## **Номинация «Инженерный класс» Направление «Курчатовские классы» Этап Практический**

## **Вариант 1**

## **Кейс №1**

Оборудование и принадлежности для кейса №1: высокоомный милливольтметр (допустимо использовать лабораторный рН-метр–милливольтметр рН-150м), термостат, электрохимическая ячейка, солевой мостик, измерительный платиновый окислительновосстановительный электрод (ОВ электрод), хлоридсеребряный электрод сравнения, стаканчики на 50 мл, пипетки Мора на 15,0 мл, промывалка, пинцет.

*Реактивы*: 0,005 моль/л растворы K<sub>3</sub>[Fe(CN)<sub>6</sub>] и K<sub>4</sub>[Fe(CN)<sub>6</sub>], концентрированная HNO<sub>3</sub>.

## *Приложение 1*

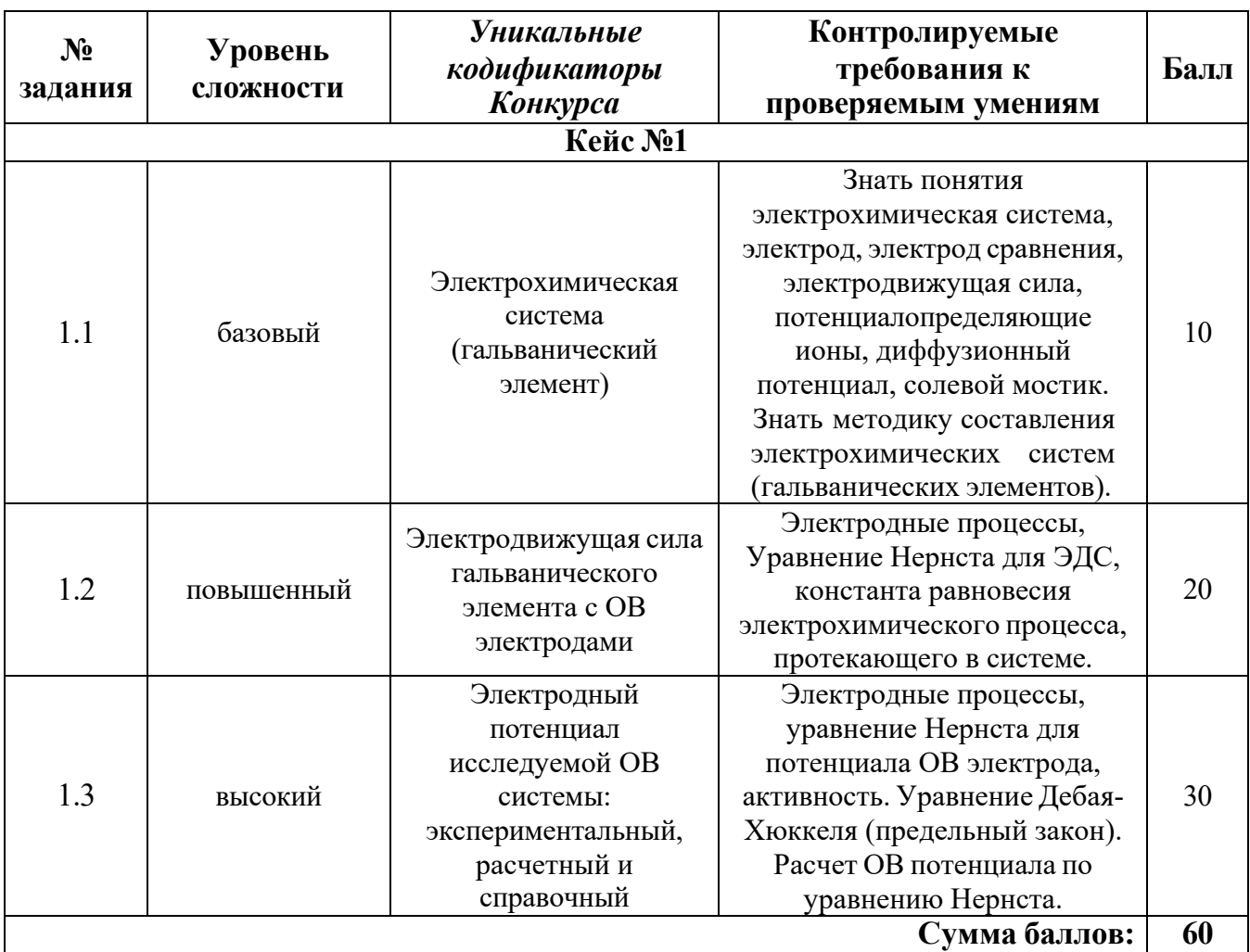

#### **План конкурсных материалов для проведения** *практического* **этапа Конкурса**

## **Исследование электрохимической системы с окислительно-восстановительным электродом (ОВ электродом) [Fe(CN)6] <sup>3</sup>**<sup>−</sup>**,[Fe(CN)6] <sup>4</sup>**<sup>−</sup>**| Pt**

*Описание работы.* Составить гальванический элемент, содержащий окислительновосстановительный электрод  $[Fe(CN)_6]^{3-}$ , $[Fe(CN)_6]^{4-}$ |Pt и электрод сравнения Ag|AgCl|KCl, измерить ЭДС и электродный потенциал относительно электрода сравнения, а также выполнить расчеты ЭДС и электродных потенциалов по уравнению Нернста с учетом активности потенциалопределяющих ионов.

## *Последовательность выполнения работы*

- 1. Для приготовления окислительно-восстановительной системы, содержащей ОВ пару  $[Fe(CN)_6]$ <sup>3-</sup>/[Fe(CN)<sub>6</sub>]<sup>4-</sup>в стаканах на 50 мл смешивают по 15 мл 0,005 моль/л растворов  $K_3[Fe(CN)_6]$  и  $K_4[Fe(CN)_6]$ . Готовят не менее трех образцов данной системы.
- 2. Солевой мост заполняют насыщенным раствором хлорида калия и плотно закрывают с обоих концов пробкой из стекловаты.
- 3. Платиновые электроды выдерживают в течение 5 мин в концентрированной HNO<sub>3</sub>, промывают водопроводной, затем дистиллированной водой, сушат фильтровальной бумагой. Электроды опускают в окислительно-восстановительную систему (растворы).

Собирают электрохимическую систему (гальванический элемент), помещают в термостат на 25°С, выдерживают 15 минут и подключают измерительный прибор. При установившемся показании прибора результат заносят в табл. 1. Аналогично выполняют измерения с двумя другими образцами электрохимической системы.

 $t = \circ C$ 

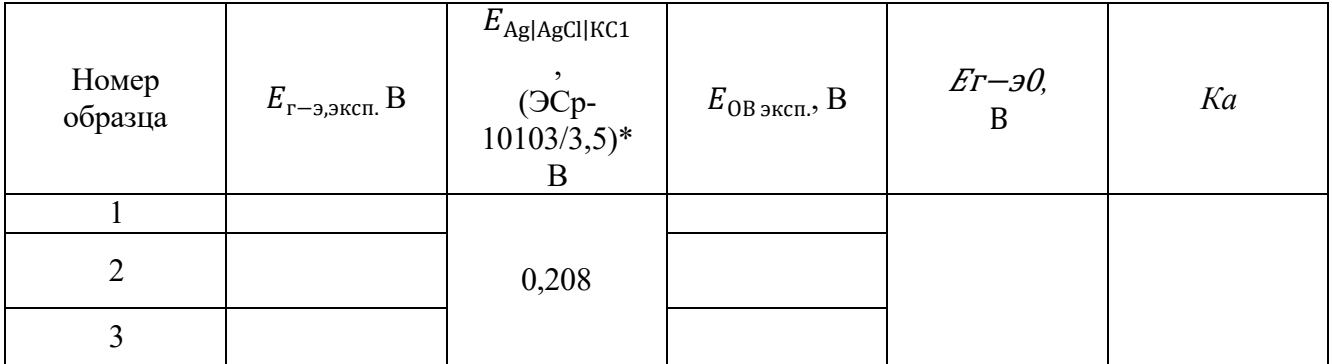

\*Организатор может использовать хлоридсеребряный электрод с другой концентрацией электролита, в этом случае указывается соответствующий потенциал электрода сравнения.

#### *Обработка результатов*

1. Записывают схему исследуемого гальванического элемента.

2. Записывают уравнения электрохимических реакций, протекающих на электродах, и выражения электродных потенциалов в соответствии с уравнением Нернста.

3. Определяют значение электродного потенциала на основании экспериментального значения ЭДС: ЭДС *= Е<sup>+</sup>*<sup>−</sup> *Е–.*

гальванического элемента Е°<sub>г−э</sub> для последующего расчета константы равновесия *Ка*. Значения 4. Составляют суммарную реакцию, протекающую в гальваническом элементе, используя справочные данные по стандартным электродным потенциалам исследуемого электрода и хлоридсеребряного электрода сравнения и находят значение стандартной ЭДС исследуемого вносят в таблицу 1.

Таблица 1

5. Рассчитывают ионную силу растворов *I* с учётом разбавления при смешении электролитов, принимая во внимание, что различиями в численных значениях молярных и моляльных концентраций электролитов в разбавленных водных растворах можно пренебрегать. В расчетах в этом случае можно заменять одни концентрации другими.

6. Рассчитывают коэффициенты активности (γi) и активность (*am*i) потенциалопределяющих ионов, используя уравнение Дебая–Хюккеля (предельный закон):

$$
\lg \gamma_i = -0.509 z_i^2 \sqrt{I},
$$

где *z*<sub>i</sub> − заряд иона,  $I = \frac{1}{2} \sum m_i z_i^2$  – ионная сила раствора,  $m_i$ – моляльность ионов, моль/кг. 2

Значения вносят в таблицу 2. Следует учитывать, что область применимости уравнения Дебая– Хюккеля (первое приближение) ограничено растворами с ионной силой не более 0,01 моль/кг. Точность расчета коэффициентов активности для растворов с большей ионной силой снижается.

рассчитывают значение стандартного электродного потенциала  $E^0\,_{\rm DB\, pacy}$  по экспериментальному 7. Используя уравнение Нернста для электродного потенциала исследуемого ОВ электрода, значению  $E_{OB}$  <sub>эксп.</sub> и активностям всех ионов, участвующих в электродной реакции. Значение вносят в таблицу 2.

Таблица 2

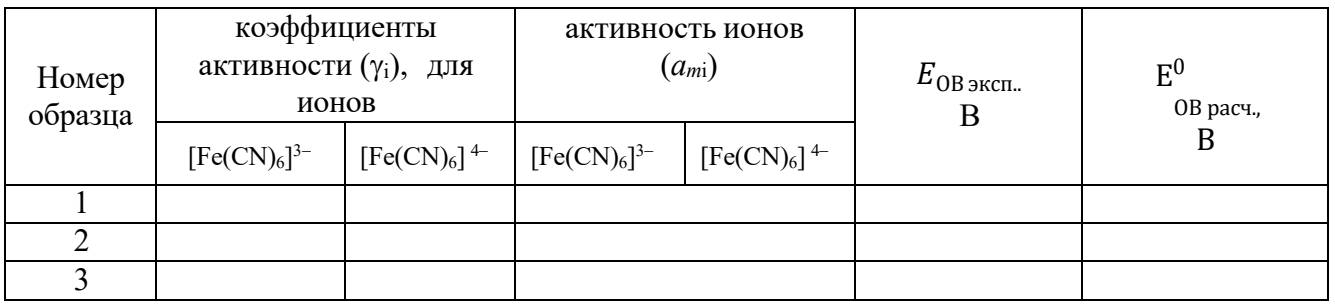

8. В таблицу 3 вносят справочное значение стандартного электродного потенциала Е<sup>0</sup> <sub>0В справ</sub> для исследуемого ОВ электрода и значение стандартного электродного потенциала  $\rm\,E_{OB}^{0}$  — этого же ОВ электрода, рассчитанного по экспериментальным значениям  $E$ ов эксп. и значениям активностей всех ионов, участвующих в электродной полуреакции.

9. Рассчитывают относительное расхождение потенциалов и результат заносят в таблицу 3.

 $\Delta = |(< E_{\text{pacy}}^0 > -E_{\text{cnpas}}^0)| \cdot 100/E_{\text{cnpas}}^0$ ,  $\Delta$ ля расчета процента отклонения используют среднее значение потенциала (<  $E_{\text{pacy}}^0$  >)

 $E_{OR}^0$  $E_{\Omega R}^0$ Объясняют причину расхождения значений стандартного потенциала справочного  $E_{\alpha}^{0}$  и , рассчитанного по экспериментальным данным.

Таблица 3

$$
t = \underline{\text{C}}
$$

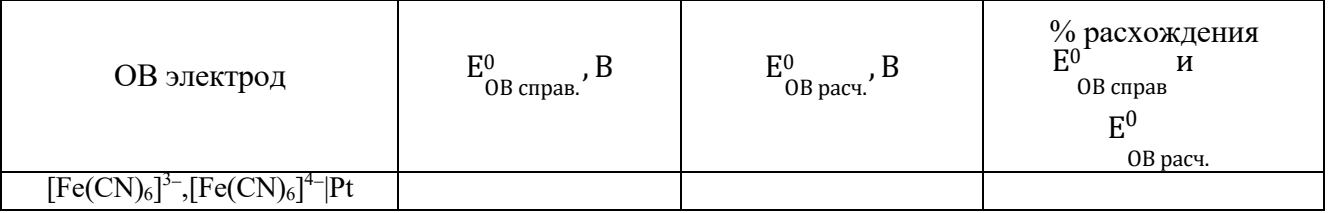

## **Кейс №2**

Задания экзаменационного билета практического этапа конкурса выполняются с использованием следующего программного обеспечения (ПО):

1. Слайсер: PrusaSlicer 2.6.1;

2. САПР: Компас-3D v21 (21.0.24), T-flex CAD 17 (17.0.96).

## *Приложение 1*

## **План конкурсных материалов для проведения** *практического* **этапа Конкурса**

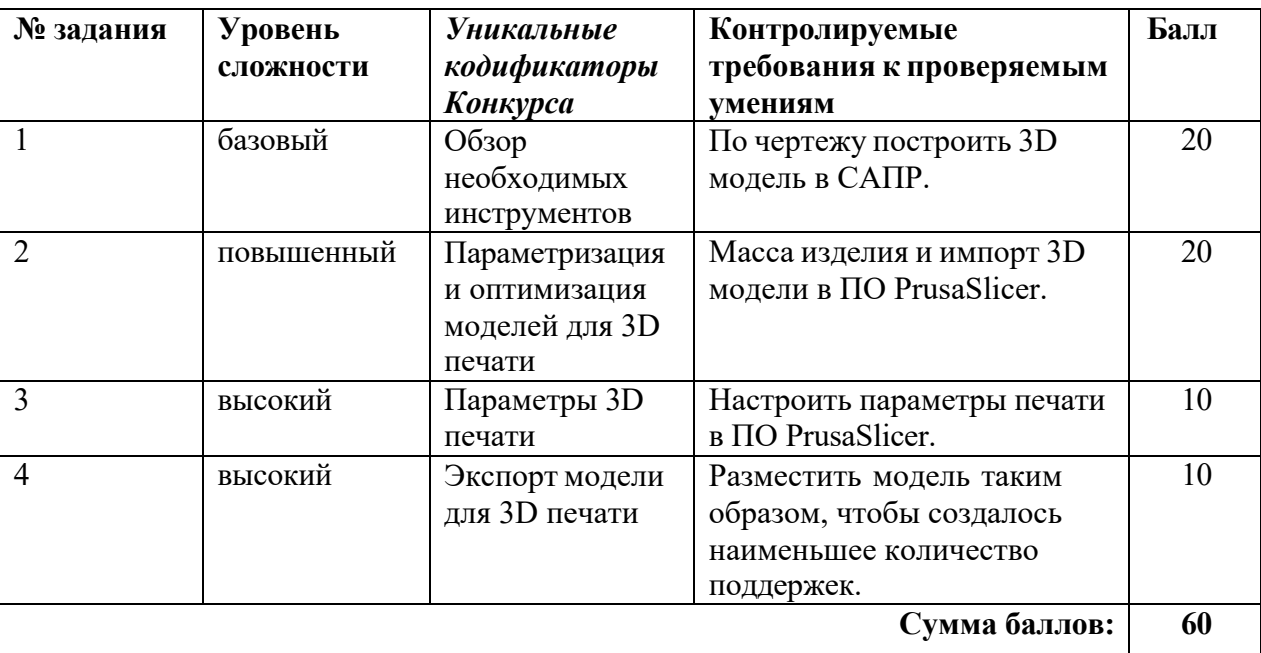

## **Кейс №2**

#### **Кейс№2**

#### *Б1 Уровень сложности*

Постройте 3D модель по чертежу (см. рисунок 1). Измерьте объем модели. - 20 баллов.

#### *П2 Уровень сложности*

Внесите изменение в модель – примените новые значения размерам, отмеченными буквами:

 $A = 58$ ;

 $B = 102$ .

Примените к модели материал АБС пластик 2020. Измерьте массу модели. Импортируйте файл с 3D моделью в ПО Prusa Slicer. - 20 баллов.

## *В3 Уровень сложности*

Добавьте в слайсер новый принтер из библиотеки – Voron 0. Установки принтера – по умолчанию, при выборе параметров печати использовать сопло 0.4 мм.

Задайте параметры, указанные в таблице 1. Температуру печати, температуру стола, а также настройки обдува укажите наиболее подходящие для материала ABS. Остальные параметры, остаются по умолчанию. - 10 баллов.

## *В4 Уровень сложности.*

Разместите 3D модель таким образом, чтобы создалось наименьшее количество поддержек (определяется по количеству материала). - 10 баллов.

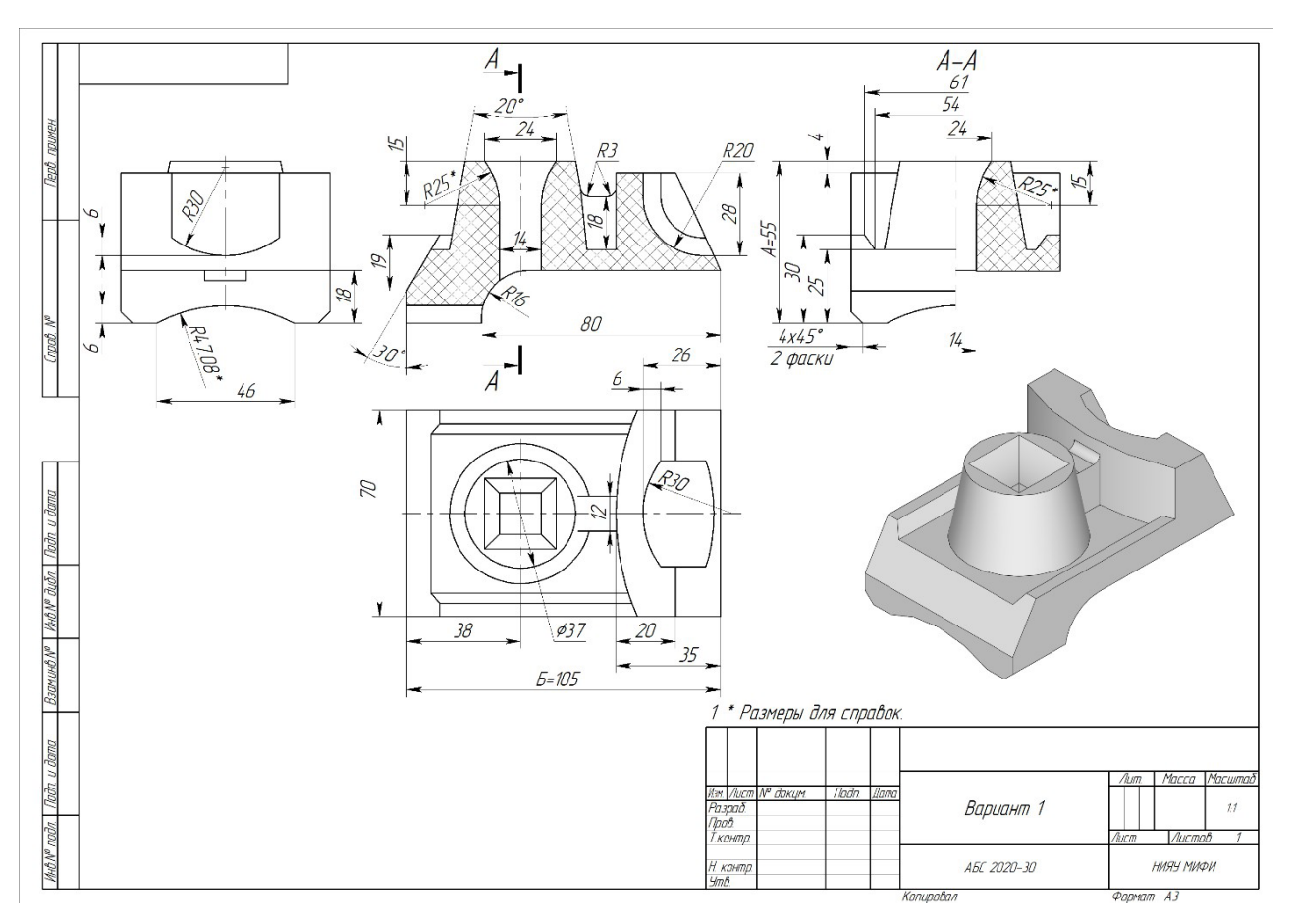

**Рисунок 1.** Конкурсное задание

# **Таблица 1.** Параметры печати

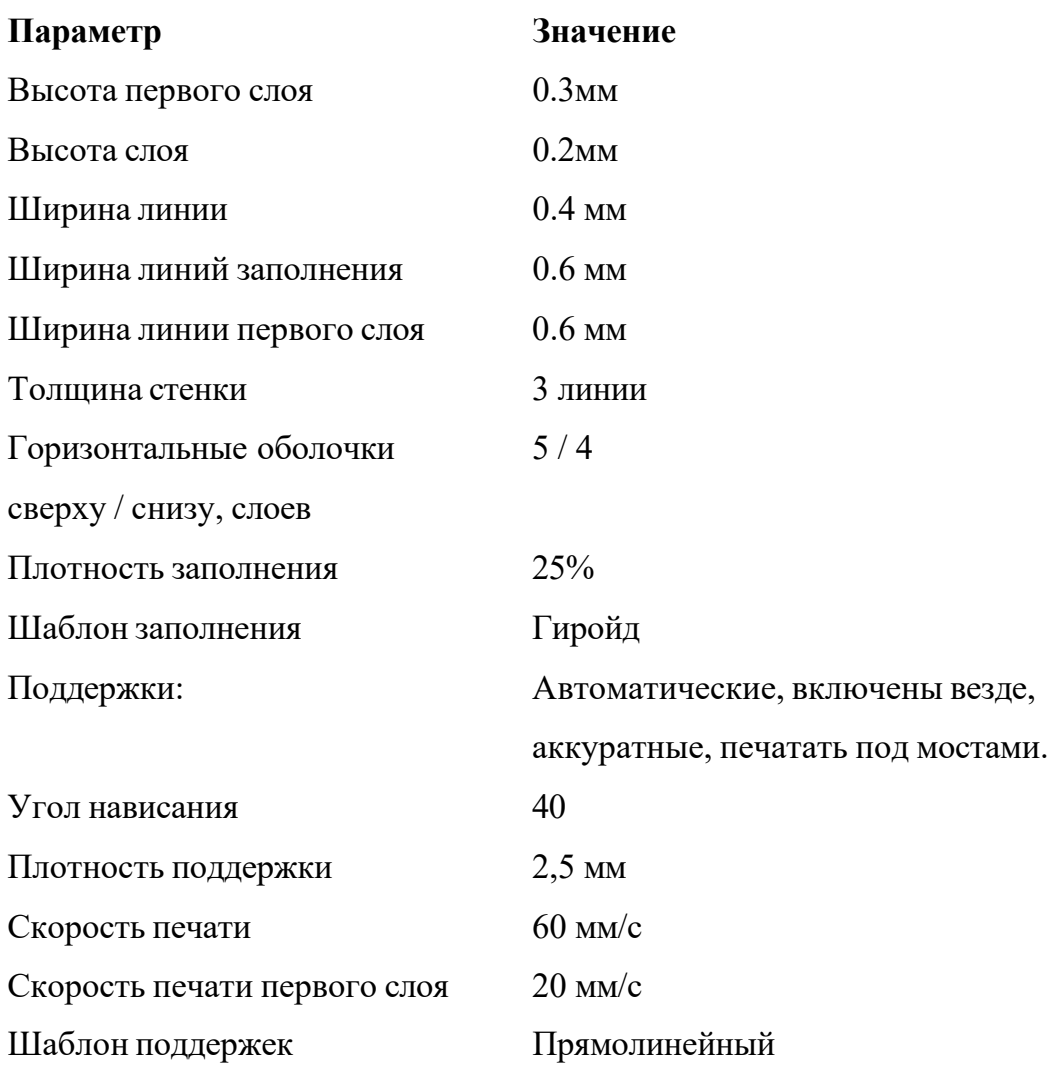

## **Ссылки на рекомендуемое программное обеспечение**

1. ПО «Компас-3D v21.Учебная версия»:

https://edu.ascon.ru/main/download/cab/

- 2. ПО «Учебная версия T-FLEX CAD»: [https://www.tflexcad.ru/download/t](http://www.tflexcad.ru/download/t-flex-cad-free/)-flex-cad-free/
- 3. ПО «PrusaSlicer»:

https:/[/www.prusa3d.com/page/prusaslicer\\_424/](http://www.prusa3d.com/page/prusaslicer_424/)

## **Вариант 2**

## **Кейс №1**

Оборудование и принадлежности для кейса №1: высокоомный милливольтметр (допустимо использовать лабораторный рН-метр–милливольтметр рН-150м), термостат, электрохимическая ячейка, солевой мостик, измерительный платиновый окислительновосстановительный электрод (ОВ электрод), хлорсеребряный электрод сравнения, стеклянный электрод, стаканчики на 50 мл, пипетки Мора на 25,0, 20,0, 10,0 и 5 мл. Пипетка (тип 2-1-2-1) градуированная на 1,0 мл (возможно применение дозатора пипеточного), промывалка, пинцет.

*Реактивы*: 0,005 моль/л раствор К<sub>2</sub>Сr<sub>2</sub>О<sub>7</sub> и 0,001 моль/л раствор Сr<sub>2</sub>(SO<sub>4</sub>)<sub>3</sub>, 0,02 моль/л раствор  $H_2SO_4$ , концентрированная  $HNO_3$ .

## *Приложение 1*

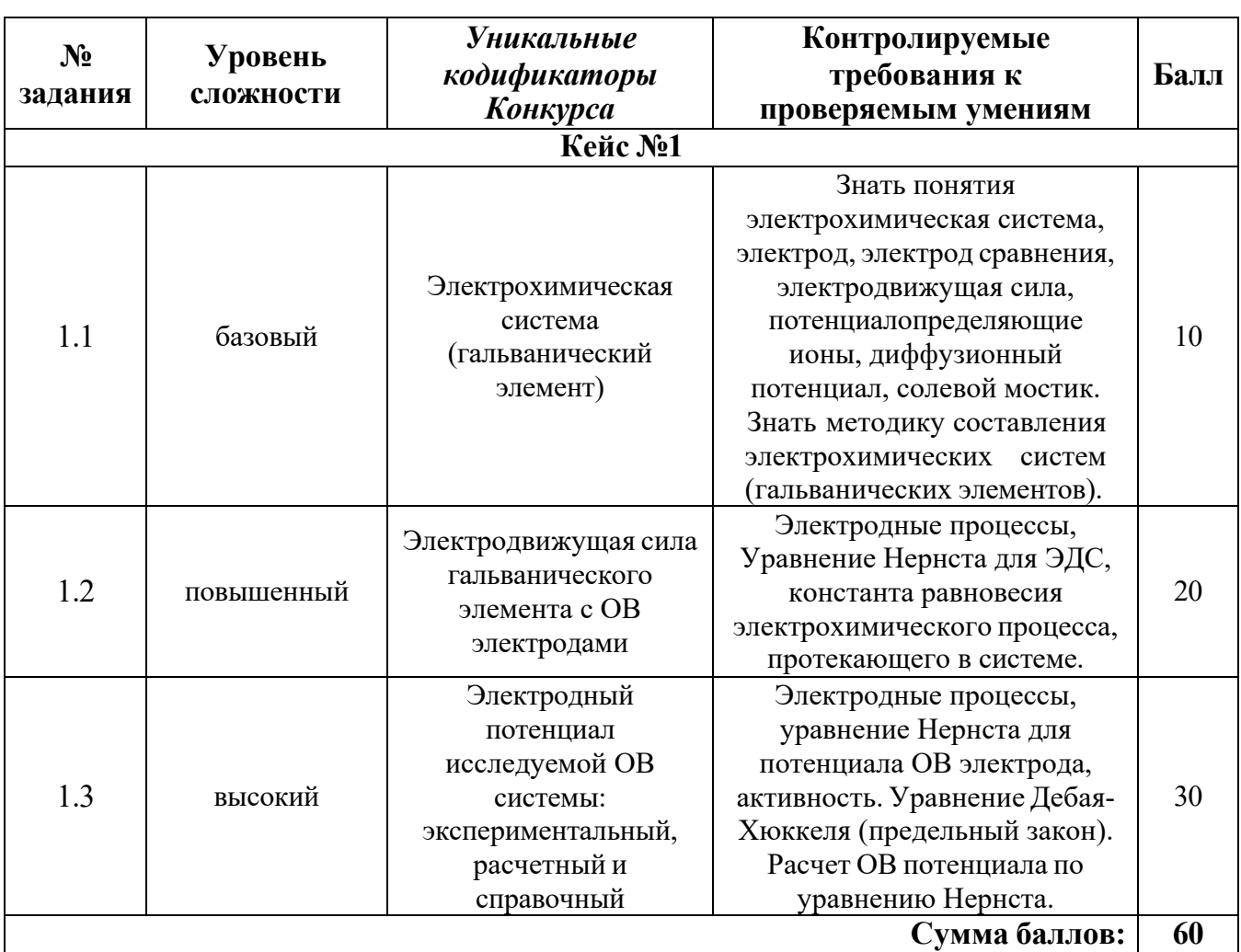

## **План конкурсных материалов для проведения** *практического* **этапа Конкурса**

## электродом (**OB** электродом) Cr2O  $\hat\tau$ , Cr<sup>3+</sup> H<sup>+</sup>| Pt **Исследование электрохимической системы с окислительно-восстановительным**

восстановительный электрод Cr2O7<sup>2-</sup>, Cr<sup>3+</sup> H<sup>+</sup>| Pt и электрод сравнения Ag|AgCl|KCl, измерить *Описание работы.* Составить гальванический элемент, содержащий окислительно-ЭДС и электродный потенциал относительно электрода сравнения, а также выполнить расчеты ЭДС и электродных потенциалов по уравнению Нернста с учетом активности потенциалопределяющих ионов.

#### *Последовательность выполнения работы*

- 1. Для приготовления окислительно-восстановительной системы, содержащей ОВ пару  $Cr_2O_7^2$ ,  $Cr^{3+}$  в стаканах на 50 мл смешивают 25 мл 0,005 моль/л раствора  $K_2Cr_2O_7$  и 5 мл 0,001 моль/л раствора  $Cr_2(SO_4)$ з, добавляют 0,3 мл 0,02 моль/л раствора H<sub>2</sub>SO<sub>4</sub> при помощи градуированной пипетки на 1 мл и измеряют рН. (Можно использовать дозаторы пипеточные). Готовят не менее трех образцов данной системы.
- 2. Солевой мост заполняют насыщенным раствором хлорида калия и плотно закрывают с обоих концов пробкой из стекловаты.
- 3. Платиновые электроды выдерживают в течение 5 мин в концентрированной HNO3, промывают водопроводной, затем дистиллированной водой, сушат фильтровальной бумагой. Электроды опускают в окислительно-восстановительную систему (растворы).

Собирают электрохимическую систему (гальванический элемент), помещают в термостат на 25°С, выдерживают 15 минут и подключают измерительный прибор. При установившемся показании прибора результат заносят в табл. 1. Аналогично выполняют измерения с двумя другими образцами электрохимической системы.

Таблица 1

$$
t = \underline{\hspace{1cm}}^{\circ}C
$$

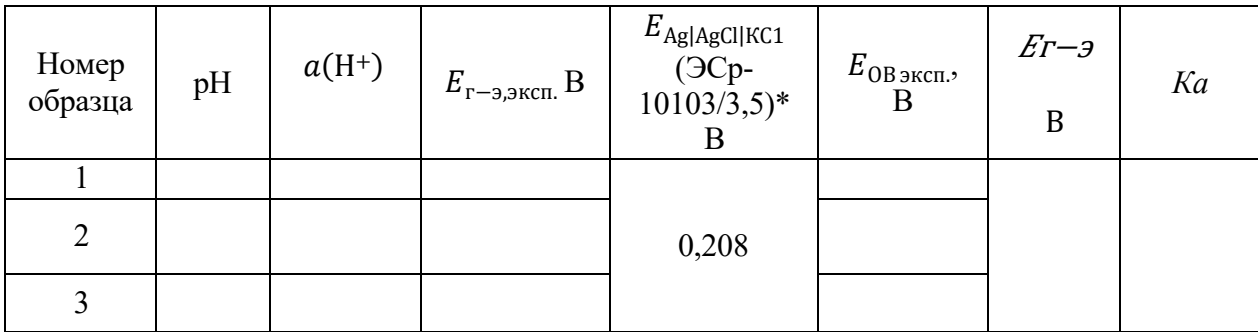

\*Организатор может использовать хлоридсеребряный электрод с другой концентрацией электролита, в этом случае указывается соответствующий потенциал электрода сравнения.

#### *Обработка результатов*

1. Записывают схему исследуемого гальванического элемента.

2. Записывают уравнения электрохимических реакций, протекающих на электродах, и выражения электродных потенциалов в соответствии с уравнением Нернста.

3. Определяют значение электродного потенциала на основании экспериментального значения ЭДС: ЭДС *= Е<sup>+</sup>*<sup>−</sup> *Е–.*

гальванического элемента  $E_{\text{r}-\text{s}}^0$  для последующего расчета константы равновесия *Ка*. Значения 4. Составляют суммарную реакцию, протекающую в гальваническом элементе, используя справочные данные по стандартным электродным потенциалам исследуемого электрода и хлоридсеребряного электрода сравнения и находят значение стандартной ЭДС исследуемого вносят в таблицу 1.

5. Рассчитывают ионную силу растворов *I* с учётом разбавления при смешении электролитов, принимая во внимание, что различиями в численных значениях молярных и моляльных концентраций электролитов в разбавленных водных растворах можно пренебрегать. В расчетах в этом случае можно заменять одни концентрации другими.

6. Рассчитывают коэффициенты активности (γi) и активность (*am*i) потенциалопределяющих ионов, используя уравнение Дебая–Хюккеля (предельный закон):

$$
\lg \gamma_i = -0.509 z_i^2 \sqrt{I},
$$

где *z*<sub>i</sub> − заряд иона,  $I = \frac{1}{2} \sum m_i z_i^2$  – ионная сила раствора,  $m_i$ – моляльность ионов, моль/кг. 2

Значения вносят в таблицу 2. Следует учитывать, что область применимости уравнения Дебая– Хюккеля (первое приближение) ограничено растворами с ионной силой не более 0,01 моль/кг. Точность расчета коэффициентов активности для растворов с большей ионной силой снижается.

рассчитывают значение стандартного электродного потенциала  $E^0\,_{\rm 0B\,box\,per}}$  по экспериментальному 7. Используя уравнение Нернста для электродного потенциала исследуемого ОВ электрода, значению Еов эксп. и активностям всех ионов, участвующих в электродной реакции. Значение вносят в таблицу 2.

Таблица 2

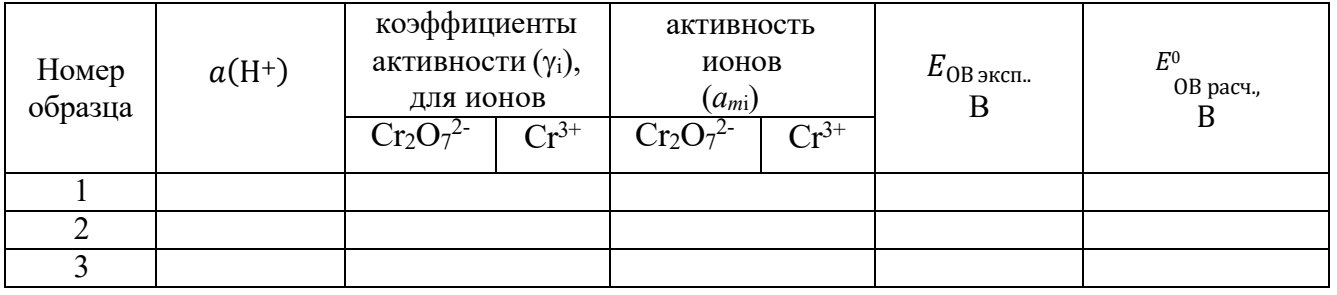

8. В таблицу 3 вносят справочное значение стандартного электродного потенциала E<sup>0</sup> <sub>0B справ</sub> для исследуемого ОВ электрода и значение стандартного электродного потенциала  $\rm\,E_{OB}^{0}$  — этого же ОВ электрода, рассчитанного по экспериментальным значениям  $E$ ов эксп.. и значениям активностей всех ионов, участвующих в электродной полуреакции.

9. Рассчитывают относительное расхождение потенциалов и результат заносят в таблицу 3.

 $\Delta = I(< E^0 > -E^0)$ | ∙ 100/ $E^0$ , %. Для расчета процента отклонения используют среднее расч. справ. справ.

значение потенциала ( $< E_{\rm {pac}}^0>$ .

 $E_{\Omega R}^0$  $E_{\Omega R}^0$ Объясняют причину расхождения значений стандартного потенциала справочного  $E_{OR}$  и , рассчитанного по экспериментальным данным.

Таблица 3

$$
t = \underline{\text{C}}
$$

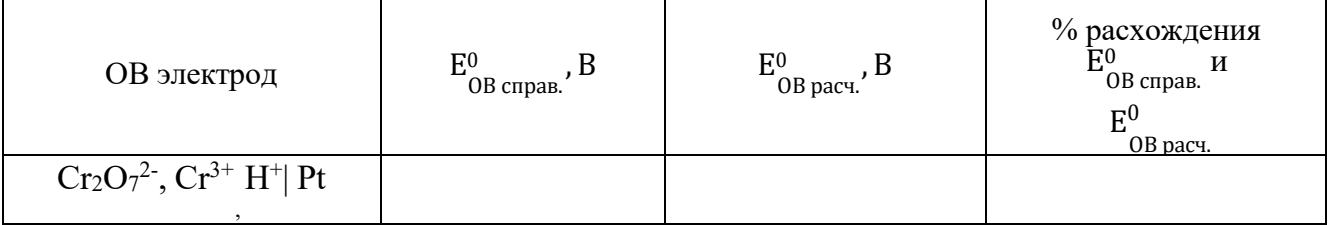

## **Кейс №2**

Задания экзаменационного билета практического этапа конкурса выполняются с использованием следующего программного обеспечения (ПО):

1. Слайсер: PrusaSlicer 2.6.1;

2. САПР: Компас-3D v21 (21.0.24), T-flex CAD 17 (17.0.96).

## *Приложение 1*

## **План конкурсных материалов для проведения практического этапа Конкурса**

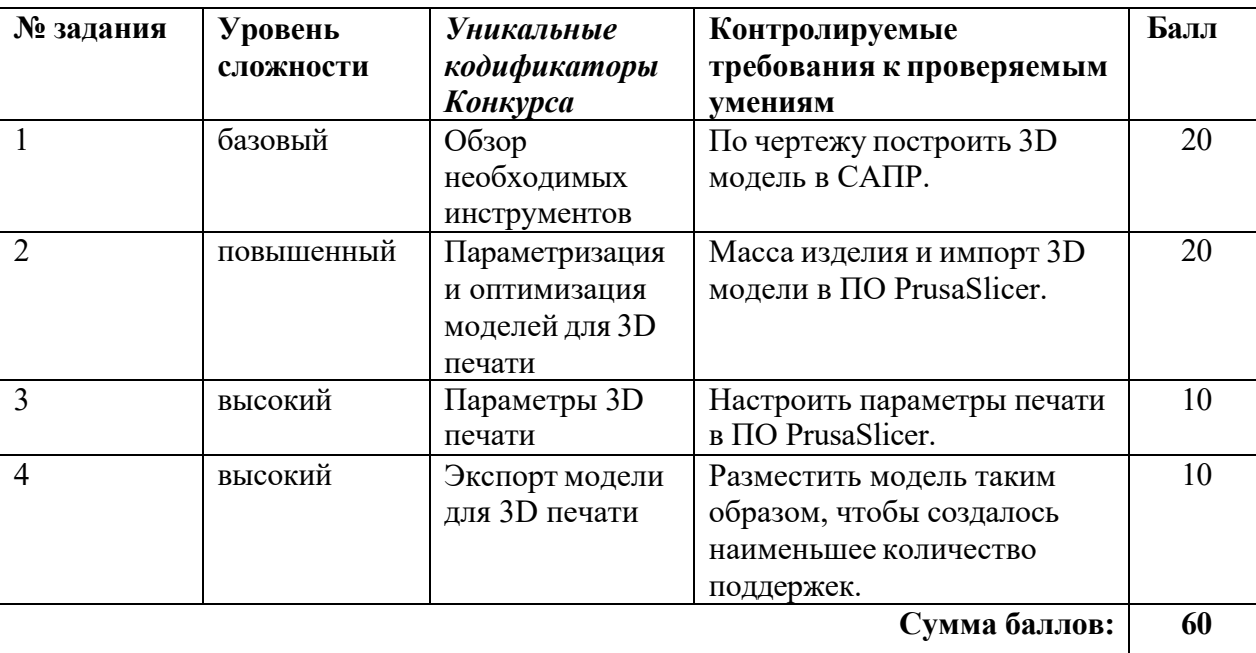

## **Кейс №2**

#### **Кейс№2**

#### *Б1 Уровень сложности*

Постройте 3D модель по чертежу (см. рисунок 1). Измерьте объем модели. - 20 баллов.

#### *П2 Уровень сложности*

Внесите изменение в модель – примените новые значения размерам, отмеченными буквами:

 $A = 58$ ;

 $B = 102$ .

Примените к модели материал АБС пластик 2020. Измерьте массу модели. Импортируйте файл с 3D моделью в ПО Prusa Slicer. - 20 баллов.

## *В3 Уровень сложности*

Добавьте в слайсер новый принтер из библиотеки – Voron 0. Установки принтера – по умолчанию, при выборе параметров печати использовать сопло 0.4 мм.

Задайте параметры, указанные в таблице 1. Температуру печати, температуру стола, а также настройки обдува укажите наиболее подходящие для материала ABS. Остальные параметры, остаются по умолчанию. - 10 баллов.

## *В4 Уровень сложности.*

Разместите 3D модель таким образом, чтобы создалось наименьшее количество поддержек (определяется по количеству материала). - 10 баллов.

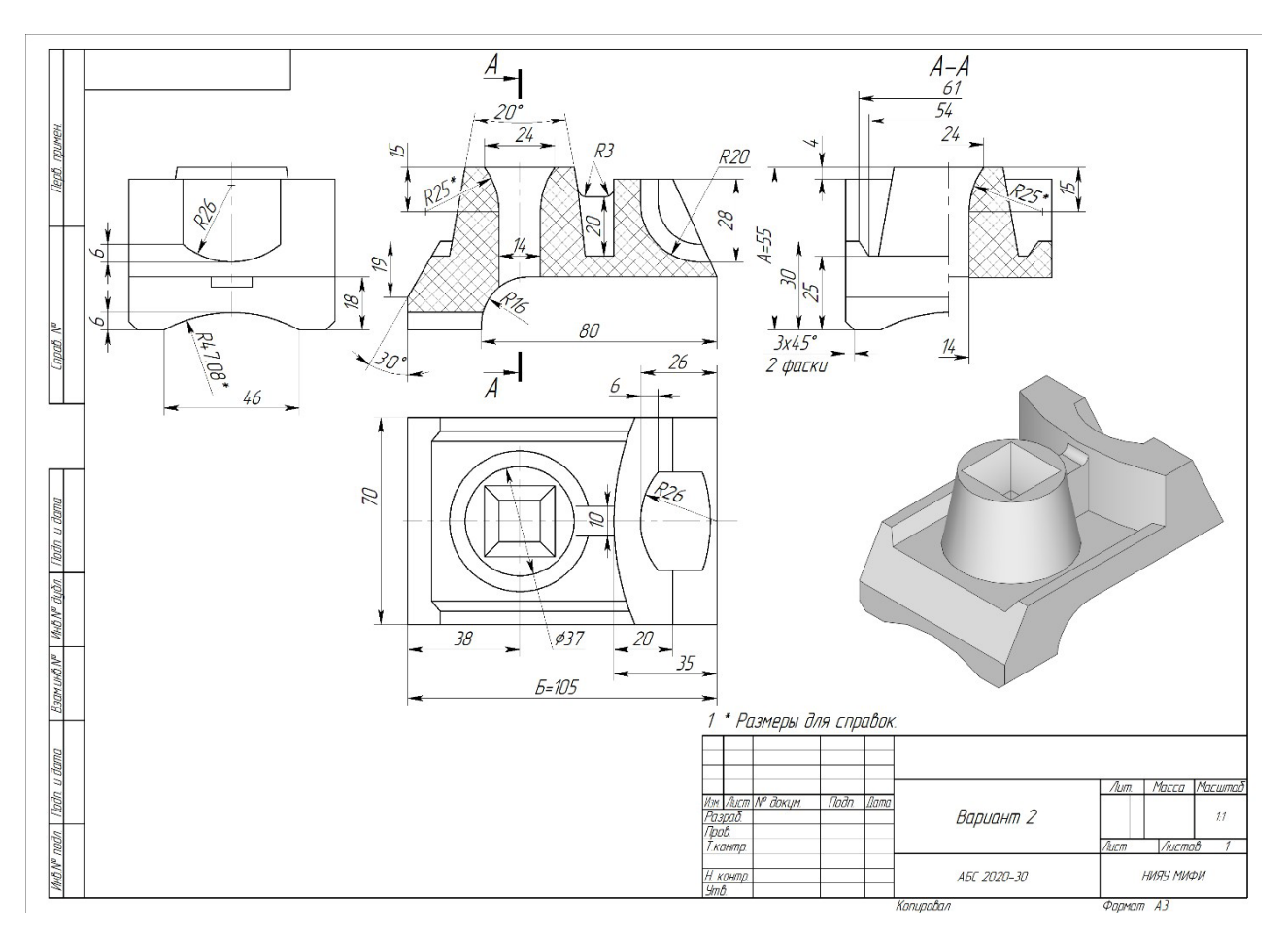

**Рисунок 1.** Конкурсное задание

# **Таблица 1.** Параметры печати

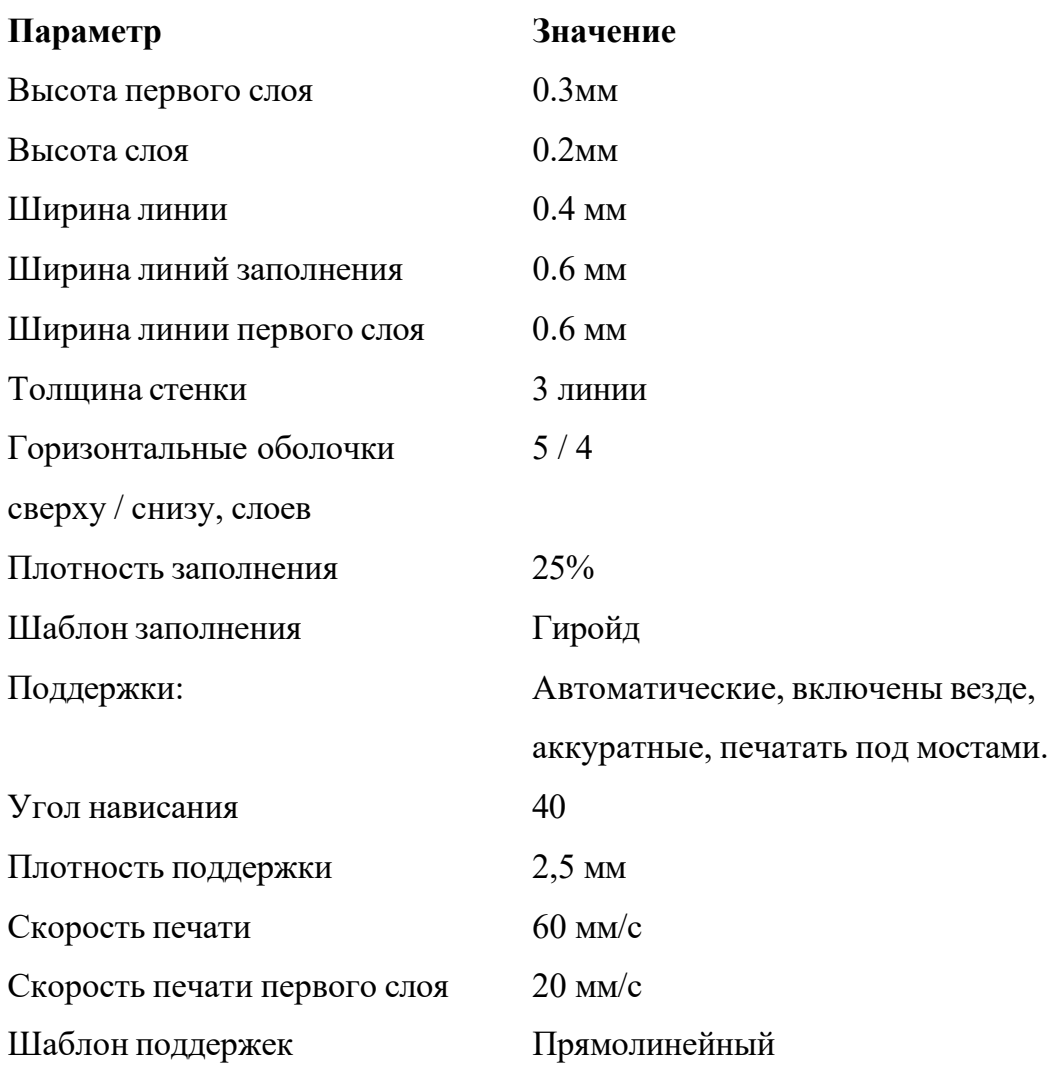

## **Ссылки на рекомендуемое программное обеспечение**

1. ПО «Компас-3D v21.Учебная версия»:

https://edu.ascon.ru/main/download/cab/

- 2. ПО «Учебная версия T-FLEX CAD»: [https://www.tflexcad.ru/download/t](http://www.tflexcad.ru/download/t-flex-cad-free/)-flex-cad-free/
- 3. ПО «PrusaSlicer»:

https:/[/www.prusa3d.com/page/prusaslicer\\_424/](http://www.prusa3d.com/page/prusaslicer_424/)

## **Вариант 3**

## **Кейс №1**

Оборудование и принадлежности для кейса №1: высокоомный милливольтметр (допустимо использовать лабораторный рН-метр–милливольтметр рН-150м), термостат, электрохимическая ячейка, солевой мостик, измерительный платиновый окислительновосстановительный электрод (ОВ электрод), хлорсеребряный электрод сравнения, стеклянный электрод, стаканчики на 50 мл, пипетки Мора на 25,0, 20,0, 10,0 и 5 мл. Пипетка (тип 2-1-2-1) градуированная на 1,0 мл (возможно применение дозатора пипеточного), промывалка, пинцет.

*Реактивы*: 0,0025 моль/л раствор К<sub>2</sub>Сr<sub>2</sub>О<sub>7</sub> и 0,001 моль/л раствор Сr<sub>2</sub>(SO<sub>4</sub>)<sub>3</sub>, 0,02 моль/л раствор  $H_2SO_4$ , концентрированная  $HNO_3$ .

*Приложение 1*

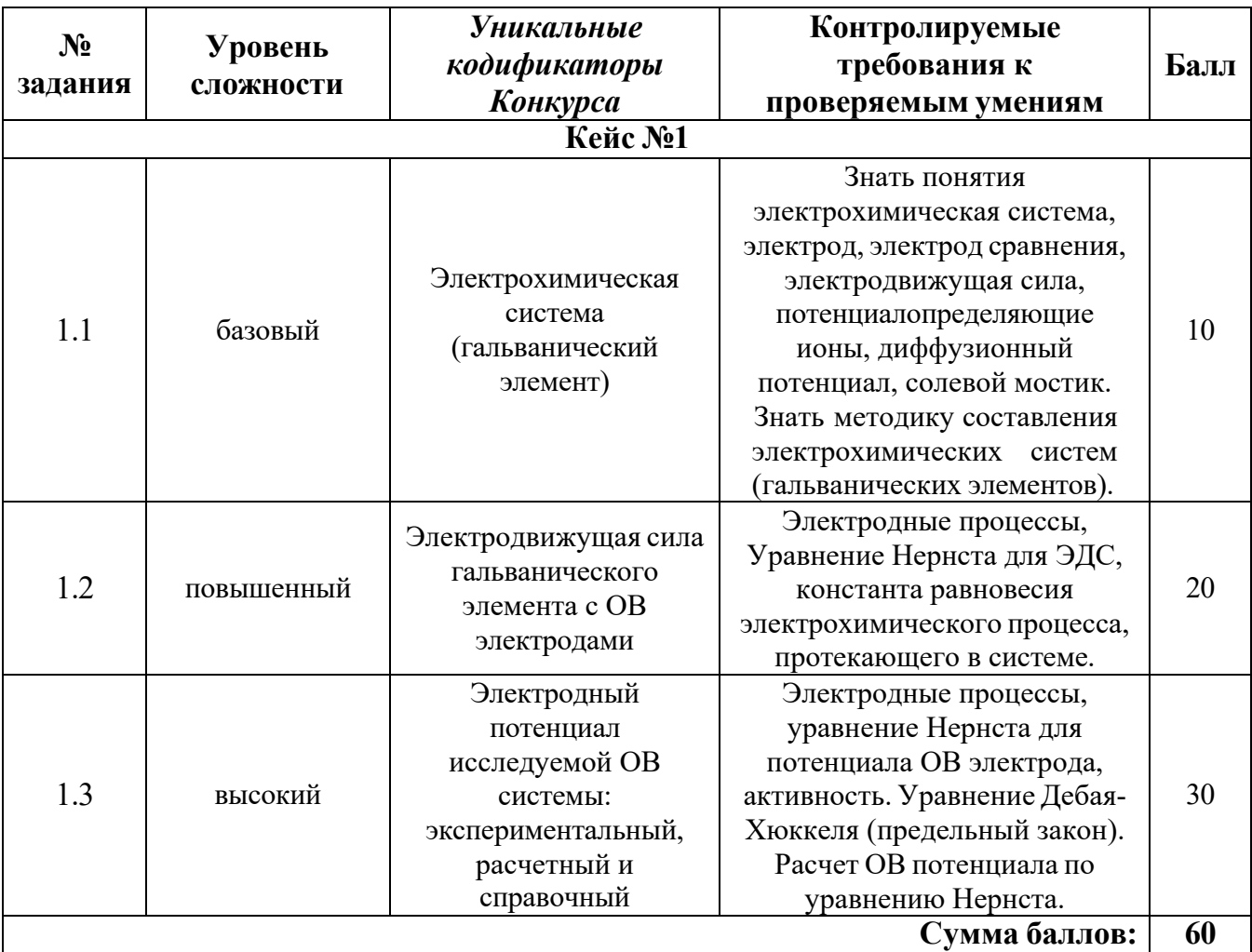

**План конкурсных материалов для проведения** *практического* **этапа Конкурса**

## электродом (**OB** электродом) Cr2O  $\hat\tau$ , Cr<sup>3+</sup> H<sup>+</sup>| Pt **Исследование электрохимической системы с окислительно-восстановительным**

ЭДС и электродный потенциал относительно электрода сравнения, а также выполнить расчеты *Описание работы.* Составить гальванический элемент, содержащий окислительновосстановительный электрод Cr2 O7 <sup>2-</sup>, Cr<sup>3+</sup> H<sup>+</sup>| Pt и электрод сравнения Ag|AgCl|KCl, измерить ЭДС и электродных потенциалов по уравнению Нернста с учетом активности потенциалопределяющих ионов.

## *Последовательность выполнения работы*

- 1. Для приготовления окислительно-восстановительной системы, содержащей ОВ пару  $Cr_2O_7^2$ ,  $Cr^{3+}$  в стаканах на 50 мл смешивают 20 мл 0,0025 моль/л раствора  $K_2Cr_2O_7$  и 10 мл 0,001 моль/л раствора  $Cr_2(SO_4)$ 3, добавляют 0,3 мл 0,02 моль/л раствора H<sub>2</sub>SO<sub>4</sub> при помощи градуированной пипетки на 1 мл и измеряют рН. (Можно использовать дозаторы пипеточные). Готовят не менее трех образцов данной системы.
- 2. Солевой мост заполняют насыщенным раствором хлорида калия и плотно закрывают с обоих концов пробкой из стекловаты.
- 3. Платиновые электроды выдерживают в течение 5 мин в концентрированной HNO3, промывают водопроводной, затем дистиллированной водой, сушат фильтровальной бумагой. Электроды опускают в окислительно-восстановительную систему (растворы).

Собирают электрохимическую систему (гальванический элемент), помещают в термостат на 25°С, выдерживают 15 минут и подключают измерительный прибор. При установившемся показании прибора результат заносят в табл. 1. Аналогично выполняют измерения с двумя другими образцами электрохимической системы.

 $t = \circ C$ 

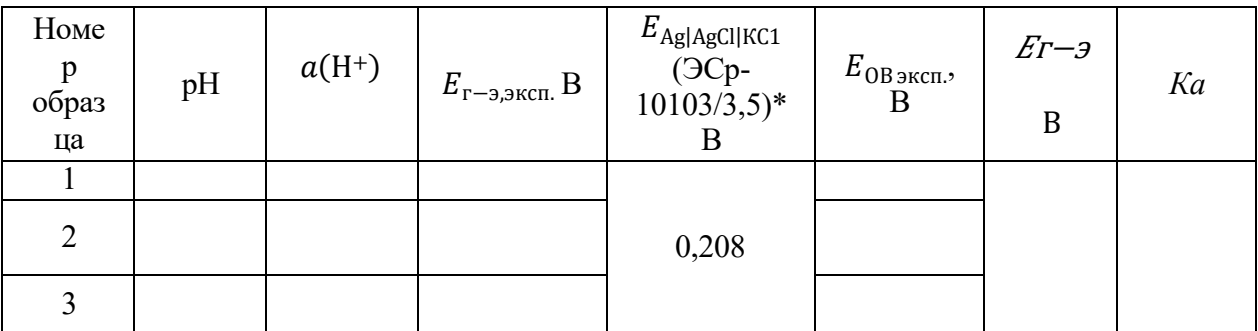

\*Организатор может использовать хлоридсеребряный электрод с другой концентрацией электролита, в этом случае указывается соответствующий потенциал электрода сравнения.

#### *Обработка результатов*

1. Записывают схему исследуемого гальванического элемента.

2. Записывают уравнения электрохимических реакций, протекающих на электродах, и выражения электродных потенциалов в соответствии с уравнением Нернста.

3. Определяют значение электродного потенциала на основании экспериментального значения ЭДС: ЭДС *= Е<sup>+</sup>*<sup>−</sup> *Е–.*

гальванического элемента Е°<sub>г−э</sub> для последующего расчета константы равновесия Ка. Значения 4. Составляют суммарную реакцию, протекающую в гальваническом элементе, используя справочные данные по стандартным электродным потенциалам исследуемого электрода и хлоридсеребряного электрода сравнения и находят значение стандартной ЭДС исследуемого вносят в таблицу 1.

Таблица 1

5. Рассчитывают ионную силу растворов *I* с учётом разбавления при смешении электролитов, принимая во внимание, что различиями в численных значениях молярных и моляльных концентраций электролитов в разбавленных водных растворах можно пренебрегать. В расчетах в этом случае можно заменять одни концентрации другими.

6. Рассчитывают коэффициенты активности (γi) и активность (*am*i) потенциалопределяющих ионов, используя уравнение Дебая–Хюккеля (предельный закон):

$$
\lg \gamma_i = -0.509 z_i^2 \sqrt{I},
$$

где *z*<sub>i</sub> − заряд иона, *I* =  $\,\,\frac{1}{2}$  $\sum m_i$   $z_i{}^2$  – ионная сила раствора,  $m_i$  – моляльность ионов, моль/кг. 2

Значения вносят в таблицу 2. Следует учитывать, что область применимости уравнения Дебая– Хюккеля (первое приближение) ограничено растворами с ионной силой не более 0,01 моль/кг. Точность расчета коэффициентов активности для растворов с большей ионной силой снижается.

рассчитывают значение стандартного электродного потенциала  $E^0\,_{\rm 0B\,box\,per}}$  по экспериментальному 7. Используя уравнение Нернста для электродного потенциала исследуемого ОВ электрода, значению Еов эксп. и активностям всех ионов, участвующих в электродной реакции. Значение вносят в таблицу 2.

Таблица 2

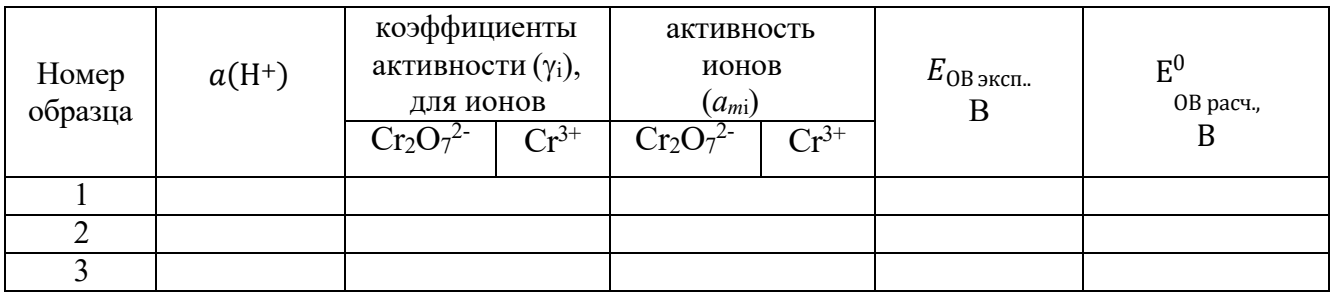

8. В таблицу 3 вносят справочное значение стандартного электродного потенциала E<sup>0</sup> <sub>0B справ</sub>для исследуемого ОВ электрода и значение стандартного электродного потенциала  $\rm\,E_{OB}^{0}$  — этого же ОВ электрода, рассчитанного по экспериментальным значениям  $E_{OB \, 3KCR}$  и значениям активностей всех ионов, участвующих в электродной полуреакции.

9. Рассчитывают относительное расхождение потенциалов и результат заносят в таблицу 3.

 $\Delta = |(*E*<sup>0</sup> > −*E*<sup>0</sup>)| \cdot 100/*E*<sup>0</sup>$ , %Для расчета процента отклонения используют среднее расч. справ. справ.

значение потенциала ( $< E_{\rm {pac}}^{0} >$ .

 $E_{\Omega R}^0$  $E_{OR}^0$ Объясняют причину расхождения значений стандартного потенциала справочного  $E_{\alpha}^{0}$  и , рассчитанного по экспериментальным данным.

Таблица 3

$$
t = \underline{\text{C}}
$$

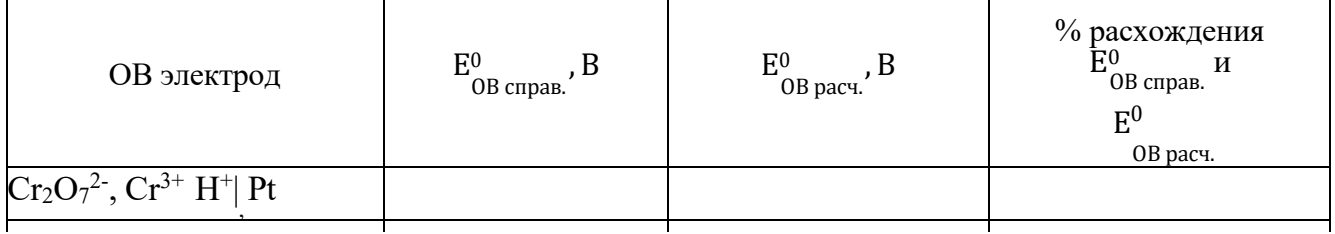

## **Кейс №2**

Задания экзаменационного билета практического этапа конкурса выполняются с использованием следующего программного обеспечения (ПО):

1. Слайсер: PrusaSlicer 2.6.1;

2. САПР: Компас-3D v21 (21.0.24), T-flex CAD 17 (17.0.96).

## *Приложение 1*

**План конкурсных материалов для проведения практического этапа Конкурса**

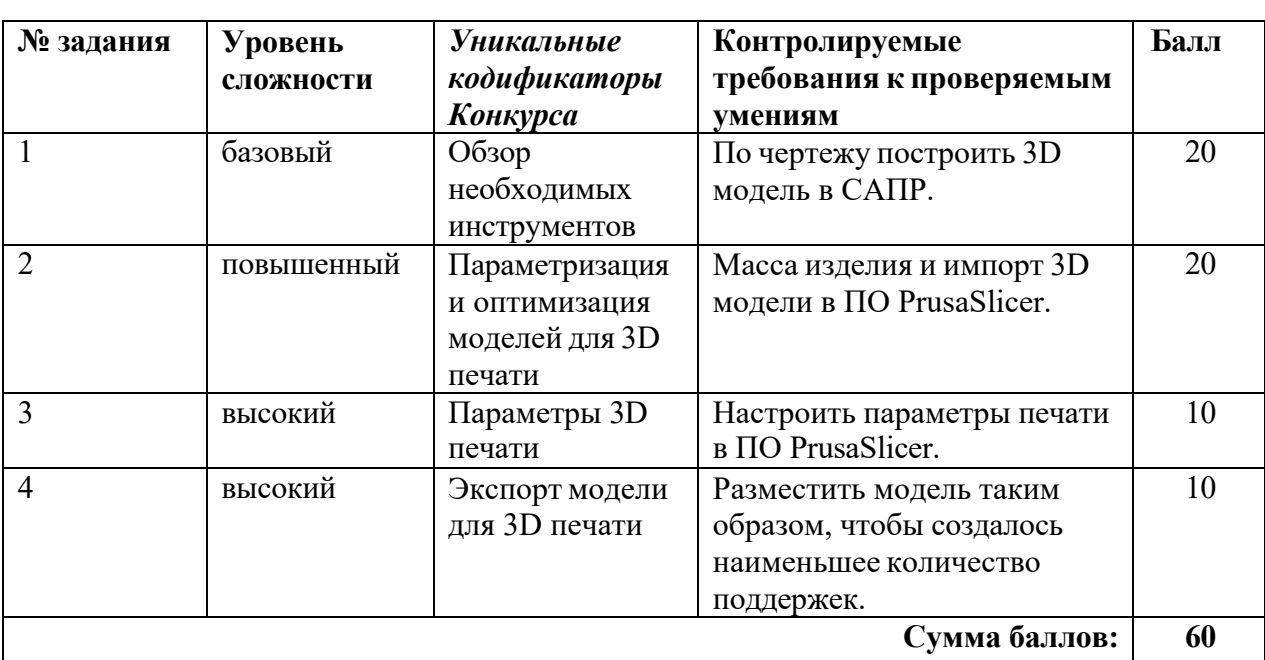

**Кейс №2**

#### **Кейс№2**

#### *Б1 Уровень сложности*

Постройте 3D модель по чертежу (см. рисунок 1). Измерьте объем модели. - 20 баллов.

#### *П2 Уровень сложности*

Внесите изменение в модель – примените новые значения размерам, отмеченными буквами:

 $A = 58$ ;

 $B = 102$ .

Примените к модели материал АБС пластик 2020. Измерьте массу модели. Импортируйте файл с 3D моделью в ПО Prusa Slicer. - 20 баллов.

## *В3 Уровень сложности*

Добавьте в слайсер новый принтер из библиотеки – Voron 0. Установки принтера – по умолчанию, при выборе параметров печати использовать сопло 0.4 мм.

Задайте параметры, указанные в таблице 1. Температуру печати, температуру стола, а также настройки обдува укажите наиболее подходящие для материала ABS. Остальные параметры, остаются по умолчанию. - 10 баллов.

## *В4 Уровень сложности.*

Разместите 3D модель таким образом, чтобы создалось наименьшее количество поддержек (определяется по количеству материала). - 10 баллов.

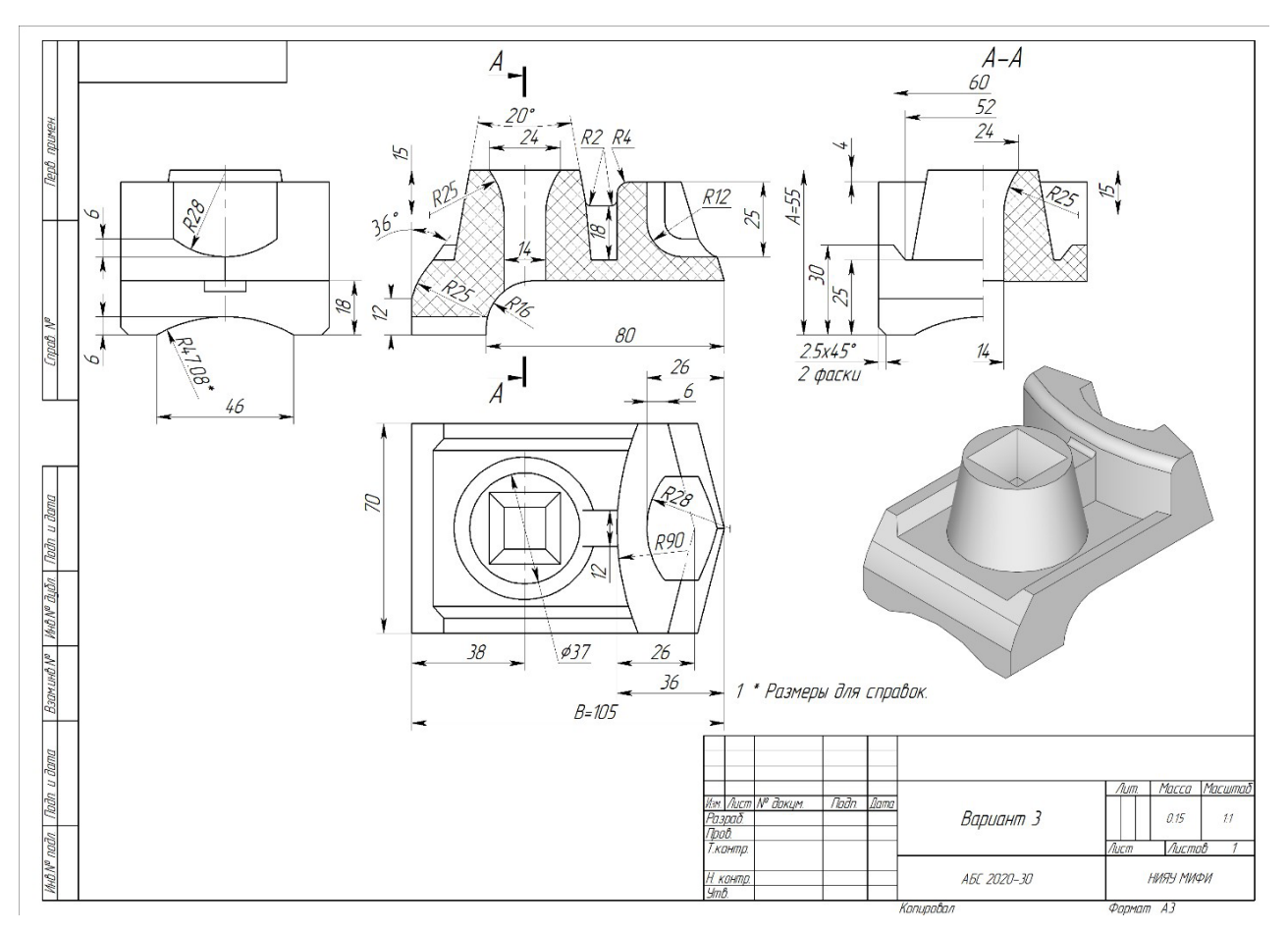

**Рисунок 1.** Конкурсное задание

# **Таблица 1.** Параметры печати

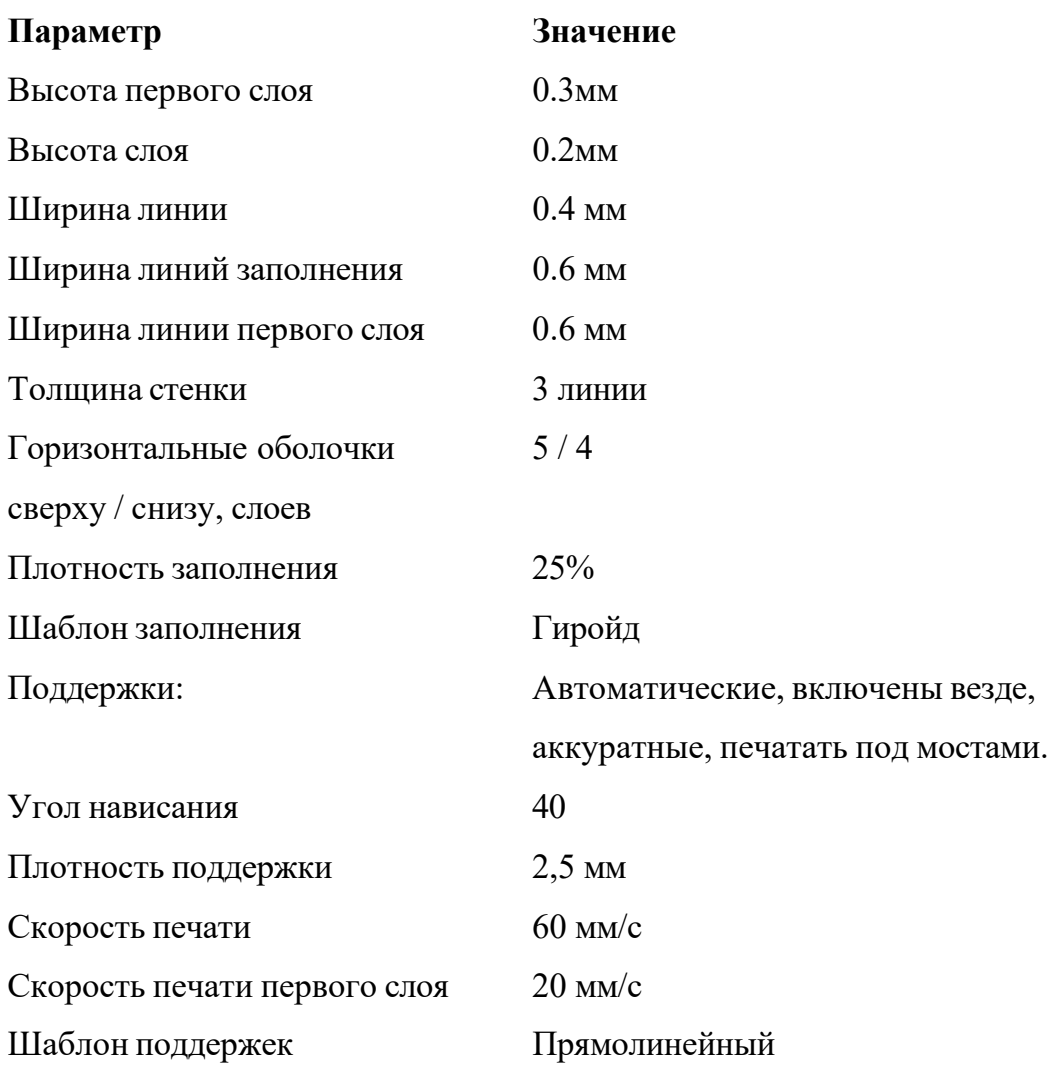

## **Ссылки на рекомендуемое программное обеспечение**

1. ПО «Компас-3D v21.Учебная версия»:

https://edu.ascon.ru/main/download/cab/

- 2. ПО «Учебная версия T-FLEX CAD»: [https://www.tflexcad.ru/download/t](http://www.tflexcad.ru/download/t-flex-cad-free/)-flex-cad-free/
- 3. ПО «PrusaSlicer»:

https:/[/www.prusa3d.com/page/prusaslicer\\_424/](http://www.prusa3d.com/page/prusaslicer_424/)

## **Вариант 4**

## **Кейс №1**

Оборудование и принадлежности для кейса №1: высокоомный милливольтметр (допустимо использовать лабораторный рН-метр–милливольтметр рН-150м), термостат, электрохимическая ячейка, солевой мостик, измерительный платиновый окислительновосстановительный электрод (ОВ электрод), хлорсеребряный электрод сравнения, стеклянный электрод, стаканчики на 50 мл, пипетки Мора на на 25,0, 20,0, 10,0 и 5 мл. Пипетка (тип 2-1-2-1) градуированная на 1,0 мл (возможно применение дозатора пипеточного), промывалка, пинцет.

*Реактивы*: 0,0025 моль/л раствор К<sub>2</sub>Сr<sub>2</sub>О<sub>7</sub> и 0,001 моль/л раствор Сr<sub>2</sub>(SO<sub>4</sub>)<sub>3</sub>, 0,02 моль/л раствор  $H_2SO_4$ , концентрированная  $HNO_3$ .

## *Приложение 1*

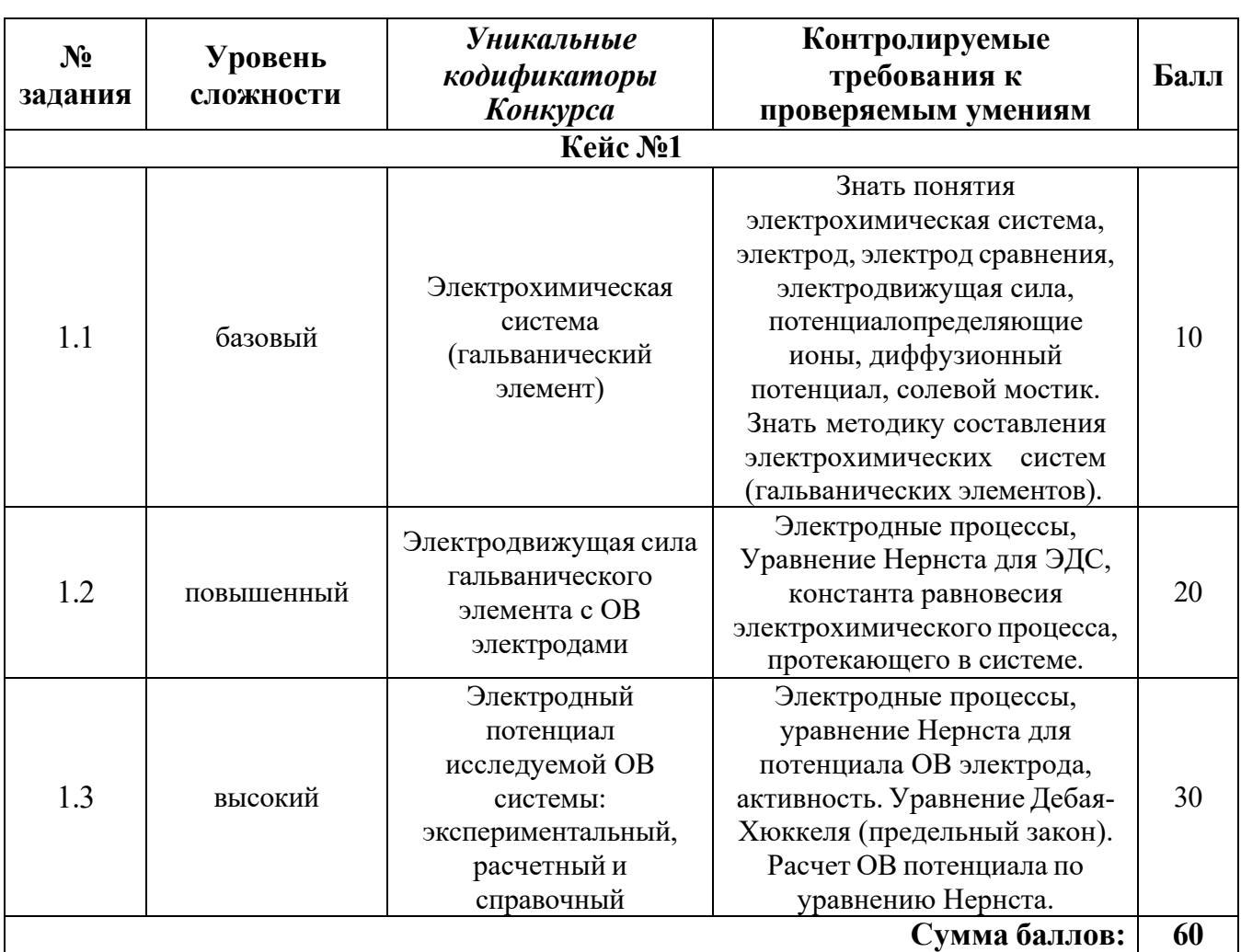

## **План конкурсных материалов для проведения** *практического* **этапа Конкурса**

## электродом (**OB** электродом) Cr2O  $\hat\tau$ , Cr<sup>3+</sup> H<sup>+</sup>| Pt **Исследование электрохимической системы с окислительно-восстановительным**

*Описание работы.* Составить гальванический элемент, содержащий окислительновосстановительный электрод Cr2 O7 <sup>2-</sup>, Cr<sup>3+</sup> H<sup>+</sup>| Pt и электрод сравнения Ag|AgCl|KCl, измерить ЭДС и электродный потенциал относительно электрода сравнения, а также выполнить расчеты ЭДС и электродных потенциалов по уравнению Нернста с учетом активности потенциалопределяющих ионов.

#### *Последовательность выполнения работы*

- 1. Для приготовления окислительно-восстановительной системы, содержащей ОВ пару С $r_2O_7^2$ , С $r_3$ + в стаканах на 50 мл смешивают 25 мл 0,0025 моль/л раствора  $K_2Cr_2O_7$  и 5 мл 0,001 моль/л раствора  $Cr_2(SO_4)$ з, добавляют 0,3 мл 0,02 моль/л раствора H2SO<sup>4</sup> при помощи градуированной пипетки на 1 мл и измеряют рН. (Можно использовать дозаторы пипеточные). Готовят не менее трех образцов данной системы.
- 2. Солевой мост заполняют насыщенным раствором хлорида калия и плотно закрывают с обоих концов пробкой из стекловаты.
- 3. Платиновые электроды выдерживают в течение 5 мин в концентрированной HNO<sub>3</sub>, промывают водопроводной, затем дистиллированной водой, сушат фильтровальной бумагой. Электроды опускают в окислительно-восстановительную систему (растворы).

Собирают электрохимическую систему (гальванический элемент), помещают в термостат на 25°С, выдерживают 15 минут и подключают измерительный прибор. При установившемся показании прибора результат заносят в табл. 1. Аналогично выполняют измерения с двумя другими образцами электрохимической системы.

 $t = \underline{C}$ 

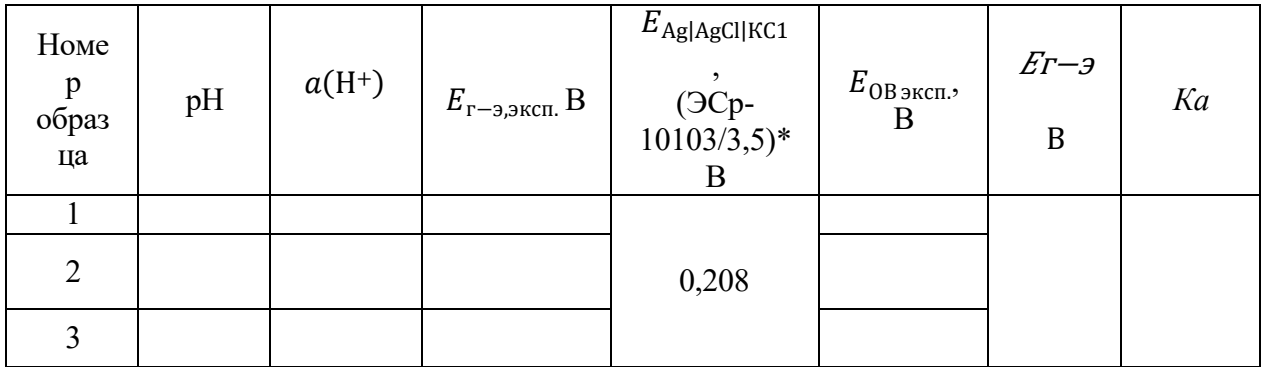

\*Организатор может использовать хлоридсеребряный электрод с другой концентрацией электролита, в этом случае указывается соответствующий потенциал электрода сравнения.

#### *Обработка результатов*

1. Записывают схему исследуемого гальванического элемента.

2. Записывают уравнения электрохимических реакций, протекающих на электродах, и выражения электродных потенциалов в соответствии с уравнением Нернста.

3. Определяют значение электродного потенциала на основании экспериментального значения ЭДС: ЭДС *= Е<sup>+</sup>*<sup>−</sup> *Е–.*

4. Составляют суммарную реакцию, протекающую в гальваническом элементе, используя справочные данные по стандартным электродным потенциалам исследуемого электрода и

Таблица 1

гальванического элемента Е°<sub>г−э</sub> для последующего расчета константы равновесия *Ка*. Значения хлоридсеребряного электрода сравнения и находят значение стандартной ЭДС исследуемого вносят в таблицу 1.

5. Рассчитывают ионную силу растворов *I* с учётом разбавления при смешении электролитов, принимая во внимание, что различиями в численных значениях молярных и моляльных концентраций электролитов в разбавленных водных растворах можно пренебрегать. В расчетах в этом случае можно заменять одни концентрации другими.

6. Рассчитывают коэффициенты активности (γi) и активность (*am*i) потенциалопределяющих ионов, используя уравнение Дебая–Хюккеля (предельный закон):

$$
\lg \gamma_i = -0.509 z_i^2 \sqrt{I},
$$

где *z*i − заряд иона, *I* =  $\,\,\frac{1}{2}$  $\,$   $\,m_i$   $\,z_i{}^2$  − ионная сила раствора,  $m_i$  − моляльность ионов, моль/кг. 2

Значения вносят в таблицу 2. Следует учитывать, что область применимости уравнения Дебая– Хюккеля (первое приближение) ограничено растворами с ионной силой не более 0,01 моль/кг. Точность расчета коэффициентов активности для растворов с большей ионной силой снижается.

рассчитывают значение стандартного электродного потенциала  $E^0\,_{\rm 0B\,box\,per}}$  по экспериментальному 7. Используя уравнение Нернста для электродного потенциала исследуемого ОВ электрода, значению Еов эксп. и активностям всех ионов, участвующих в электродной реакции. Значение вносят в таблицу 2.

Таблица 2

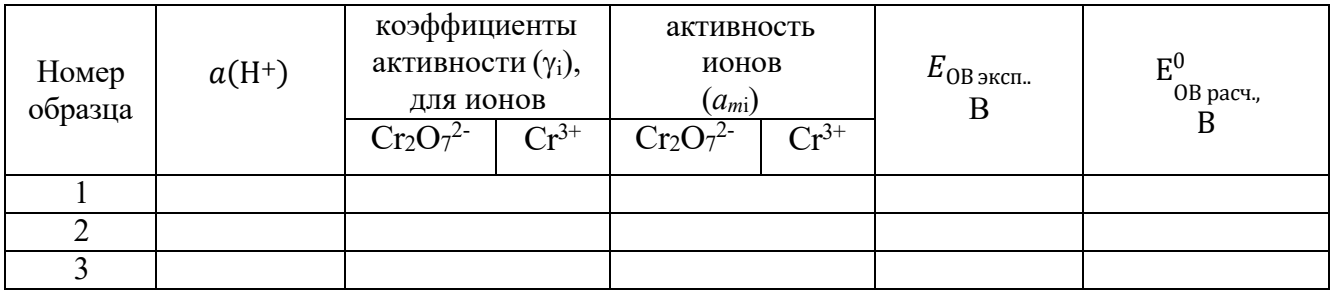

8. В таблицу 3 вносят справочное значение стандартного электродного потенциала E<sup>0</sup> <sub>0B справ</sub> для исследуемого ОВ электрода и значение стандартного электродного потенциала  $\rm{E_{OB}^{0}}$  — этого же ОВ электрода, рассчитанного по экспериментальным значениям  $E_{OB}$ <sub>эксп</sub>. и значениям активностей всех ионов, участвующих в электродной полуреакции.

9. Рассчитывают относительное расхождение потенциалов и результат заносят в таблицу 3.

 $\Delta = |(*E*<sup>0</sup> > −*E*<sup>0</sup>)| \cdot 100/*E*<sup>0</sup>$ , % Для расчета процента отклонения используют среднее расч. справ. справ.

значение потенциала ( $< E_{\rm {pac}}^0>$ .

 $E_{OR}^0$  $E_{\Omega R}^0$ Объясняют причину расхождения значений стандартного потенциала справочного  $E_{OR}$  и , рассчитанного по экспериментальным данным.

Таблица 3

 $t = \circ C$ 

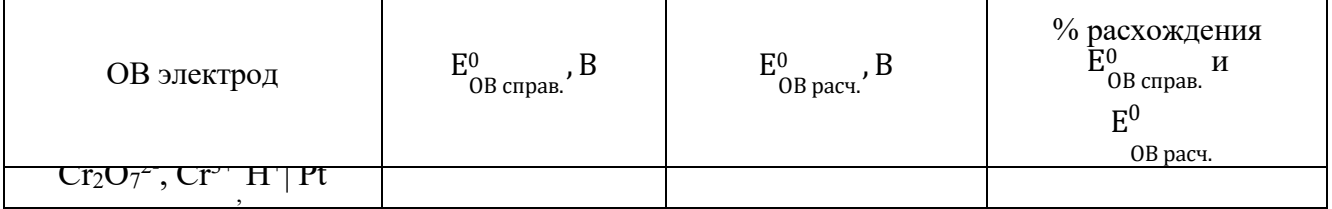

## **Кейс №2**

Задания экзаменационного билета практического этапа конкурса выполняются с использованием следующего программного обеспечения (ПО):

1. Слайсер: PrusaSlicer 2.6.1;

2. САПР: Компас-3D v21 (21.0.24), T-flex CAD 17 (17.0.96).

## *Приложение 1*

## **План конкурсных материалов для проведения практического этапа Конкурса**

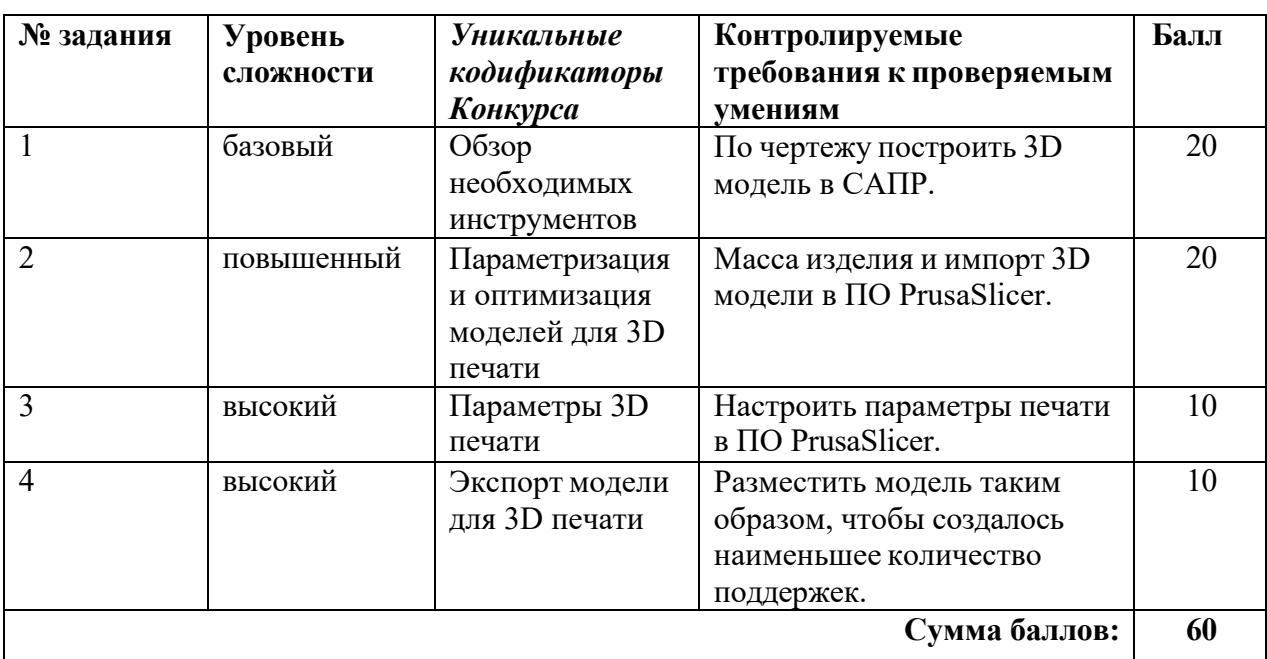

#### **Кейс №2**

#### **Кейс№2**

#### *Б1 Уровень сложности*

Постройте 3D модель по чертежу (см. рисунок 1). Измерьте объем модели. - 20 баллов.

#### *П2 Уровень сложности*

Внесите изменение в модель – примените новые значения размерам, отмеченными буквами:

 $A = 58$ ;

 $B = 102$ .

Примените к модели материал АБС пластик 2020. Измерьте массу модели. Импортируйте файл с 3D моделью в ПО Prusa Slicer. - 20 баллов.

## *В3 Уровень сложности*

Добавьте в слайсер новый принтер из библиотеки – Voron 0. Установки принтера – по умолчанию, при выборе параметров печати использовать сопло 0.4 мм.

Задайте параметры, указанные в таблице 1. Температуру печати, температуру стола, а также настройки обдува укажите наиболее подходящие для материала ABS. Остальные параметры, остаются по умолчанию. - 10 баллов.

## *В4 Уровень сложности.*

Разместите 3D модель таким образом, чтобы создалось наименьшее количество поддержек (определяется по количеству материала). - 10 баллов.

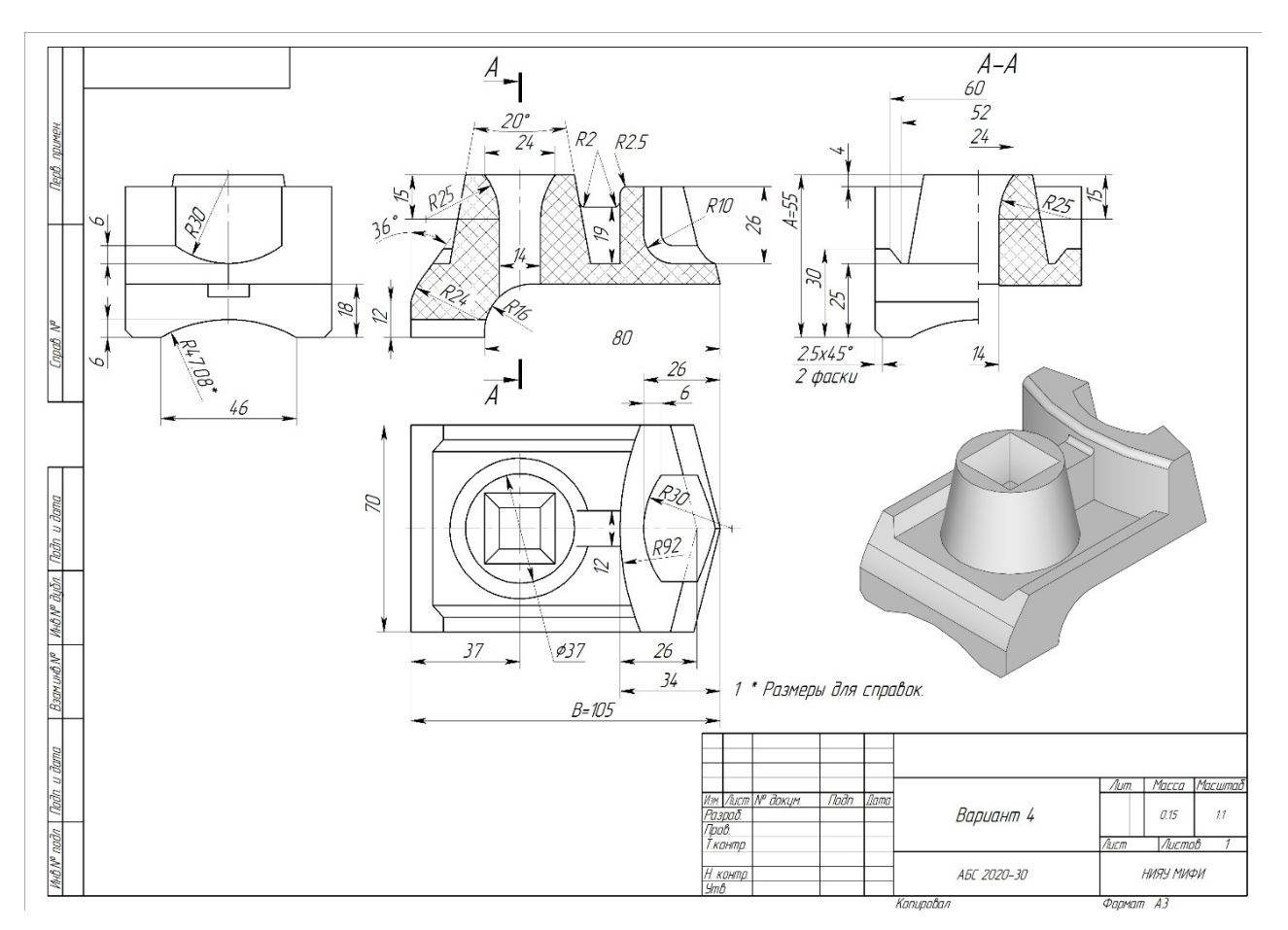

**Рисунок 1.** Конкурсное задание

# **Таблица 1.** Параметры печати

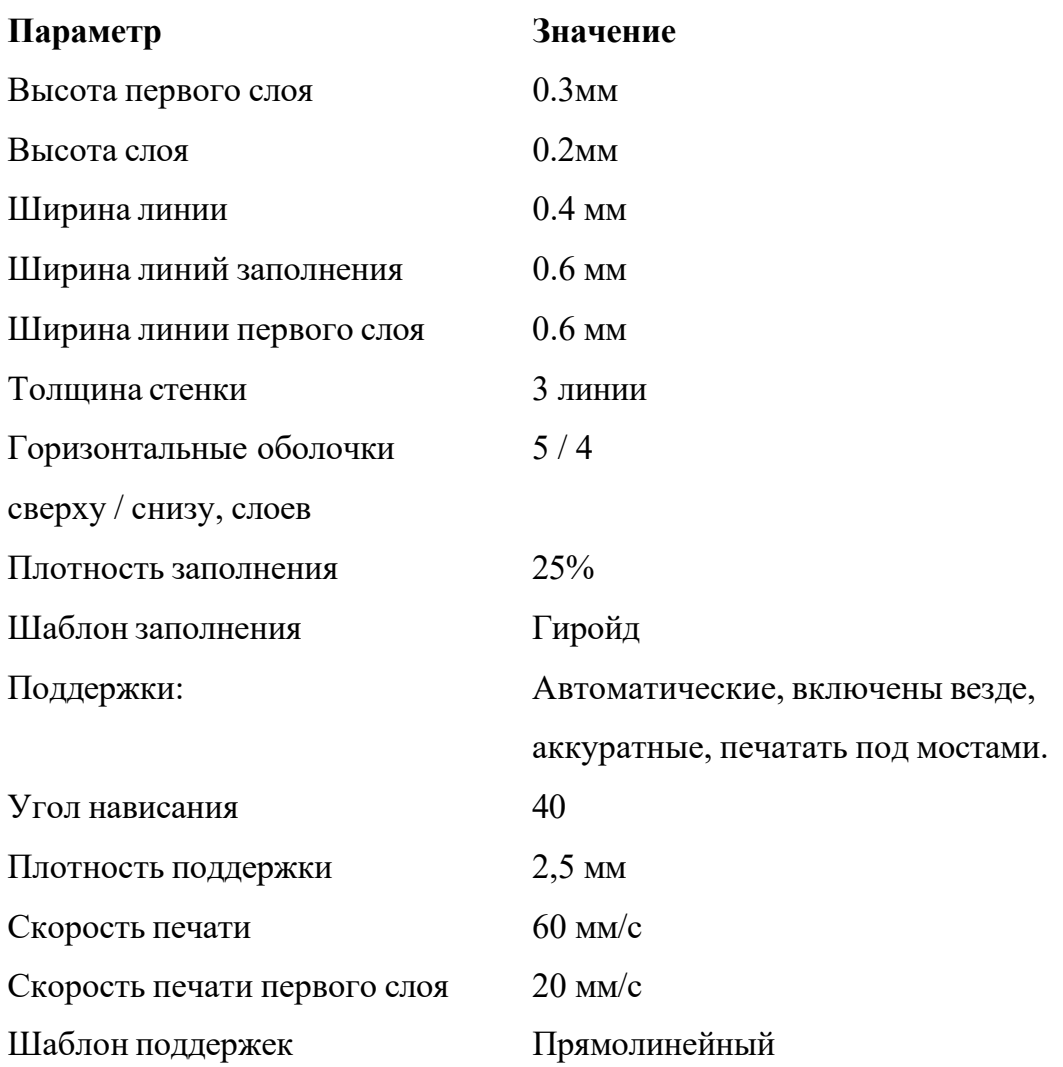

## **Ссылки на рекомендуемое программное обеспечение**

1. ПО «Компас-3D v21.Учебная версия»:

https://edu.ascon.ru/main/download/cab/

- 2. ПО «Учебная версия T-FLEX CAD»: [https://www.tflexcad.ru/download/t](http://www.tflexcad.ru/download/t-flex-cad-free/)-flex-cad-free/
- 3. ПО «PrusaSlicer»:

https:/[/www.prusa3d.com/page/prusaslicer\\_424/](http://www.prusa3d.com/page/prusaslicer_424/)

## **Вариант 5**

## **Кейс №1**

Оборудование и принадлежности для кейса №1: высокоомный милливольтметр (допустимо использовать лабораторный рН-метр–милливольтметр рН-150м), термостат, электрохимическая ячейка, солевой мостик, измерительный платиновый окислительновосстановительный электрод (ОВ электрод), хлорсеребряный электрод стеклянный электрод, стаканчики на 50 мл, пипетки Мора на 25,0, 20,0, 10,0 и 5 мл. Пипетка (тип 2-1- 2-1) градуированная на 1,0 мл (возможно применение дозатора пипеточного), промывалка, пинцет.

*Реактивы*: 0,005 моль/л раствор К<sub>2</sub>Сr<sub>2</sub>О<sub>7</sub> и 0,001 моль/л раствор Сr<sub>2</sub>(SO<sub>4</sub>)<sub>3</sub>, 0,02 моль/л раствор  $H_2SO_4$ , концентрированная  $HNO_3$ .

*Приложение 1*

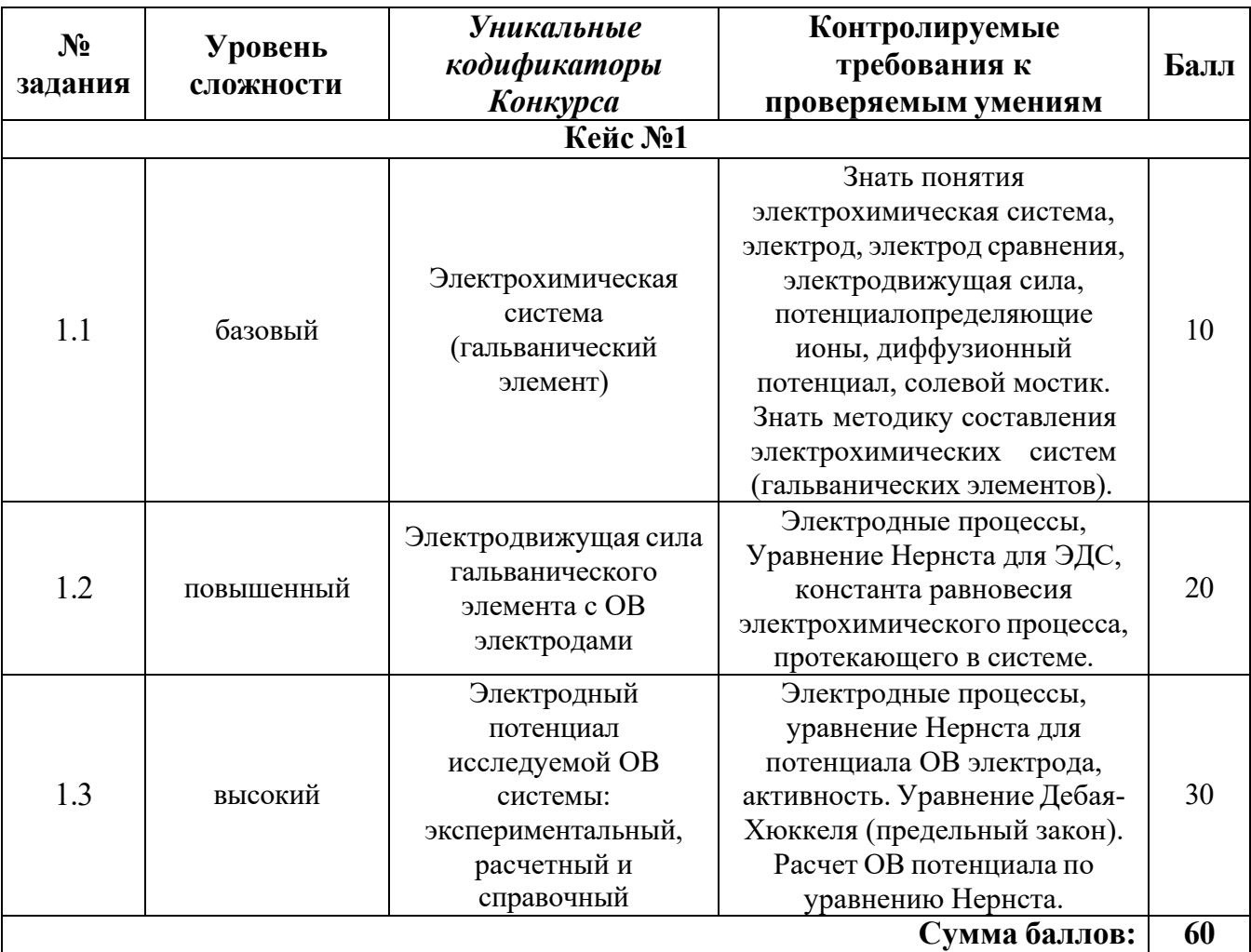

**План конкурсных материалов для проведения** *практического* **этапа Конкурса**

## электродом (**OB** электродом) Cr2O 7<sup>2-</sup>, Cr<sup>3+</sup>, H<sup>+</sup>| Pt **Исследование электрохимической системы с окислительно-восстановительным**

восстановительный электрод Cr2O7<sup>2-</sup>, Cr<sup>3+</sup> H<sup>+</sup>| Pt и электрод сравнения Ag|AgCl|KCl, измерить *Описание работы.* Составить гальванический элемент, содержащий окислительно-ЭДС и электродный потенциал относительно электрода сравнения, а также выполнить расчеты ЭДС и электродных потенциалов по уравнению Нернста с учетом активности потенциалопределяющих ионов.

#### *Последовательность выполнения работы*

- 1. Для приготовления окислительно-восстановительной системы, содержащей ОВ пару  $Cr_2O_7^2$ ,  $Cr^{3+}$  в стаканах на 50 мл смешивают 20 мл 0,005 моль/л раствора  $K_2Cr_2O_7$  и 10 мл 0,001 моль/л раствора  $Cr(SO_4)$ з добавляют 0,3 мл 0,02 моль/л раствора H<sub>2</sub>SO<sub>4</sub> при помощи градуированной пипетки на 1 мл и измеряют рН. (Можно использовать дозаторы пипеточные). Готовят не менее трех образцов данной системы.
- 2. Солевой мост заполняют насыщенным раствором хлорида калия и плотно закрывают с обоих концов пробкой из стекловаты.
- 3. Платиновые электроды выдерживают в течение 5 мин в концентрированной HNO<sub>3</sub>, промывают водопроводной, затем дистиллированной водой, сушат фильтровальной бумагой. Электроды опускают в окислительно-восстановительную систему (растворы).

Собирают электрохимическую систему (гальванический элемент), помещают в термостат на 25°С, выдерживают 15 минут и подключают измерительный прибор. При установившемся показании прибора результат заносят в табл. 1. Аналогично выполняют измерения с двумя другими образцами электрохимической системы.

Таблица 1

$$
t = \underline{\hspace{1cm}}^{\circ}C
$$

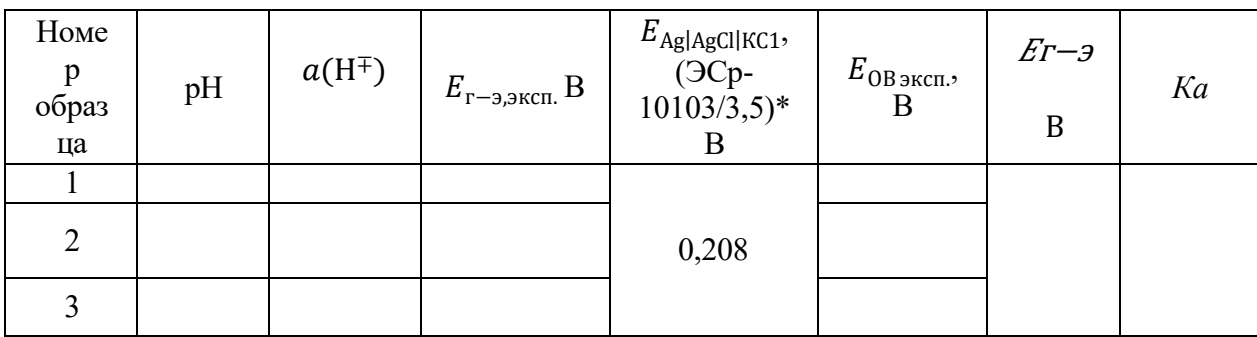

\*Организатор может использовать хлоридсеребряный электрод с другой концентрацией электролита, в этом случае указывается соответствующий потенциал электрода сравнения.

#### *Обработка результатов*

1. Записывают схему исследуемого гальванического элемента.

2. Записывают уравнения электрохимических реакций, протекающих на электродах, и выражения электродных потенциалов в соответствии с уравнением Нернста.

3. Определяют значение электродного потенциала на основании экспериментального значения ЭДС: ЭДС *= Е<sup>+</sup>*<sup>−</sup> *Е–.*

гальванического элемента Е°<sub>г−э</sub> для последующего расчета константы равновесия *Ка*. Значения 4. Составляют суммарную реакцию, протекающую в гальваническом элементе, используя справочные данные по стандартным электродным потенциалам исследуемого электрода и хлоридсеребряного электрода сравнения и находят значение стандартной ЭДС исследуемого вносят в таблицу 1.

5. Рассчитывают ионную силу растворов *I* с учётом разбавления при смешении электролитов, принимая во внимание, что различиями в численных значениях молярных и моляльных концентраций электролитов в разбавленных водных растворах можно пренебрегать. В расчетах в этом случае можно заменять одни концентрации другими.

6. Рассчитывают коэффициенты активности (γi) и активность (*am*i) потенциалопределяющих ионов, используя уравнение Дебая–Хюккеля (предельный закон):

$$
\lg \gamma_i = -0.509 z_i^2 \sqrt{I},
$$

где *z*<sub>i</sub> − заряд иона,  $I = \frac{1}{2} \sum m_i z_i^2$  – ионная сила раствора,  $m_i$ – моляльность ионов, моль/кг. 2

Значения вносят в таблицу 2. Следует учитывать, что область применимости уравнения Дебая– Хюккеля (первое приближение) ограничено растворами с ионной силой не более 0,01 моль/кг. Точность расчета коэффициентов активности для растворов с большей ионной силой снижается.

рассчитывают значение стандартного электродного потенциала  $E^0\,_{\rm 0B\,box\,per}}$  по экспериментальному 7. Используя уравнение Нернста для электродного потенциала исследуемого ОВ электрода, значению Е<sub>ОВ эксп.</sub> и активностям всех ионов, участвующих в электродной реакции. Значение вносят в таблицу 2.

Таблица 2

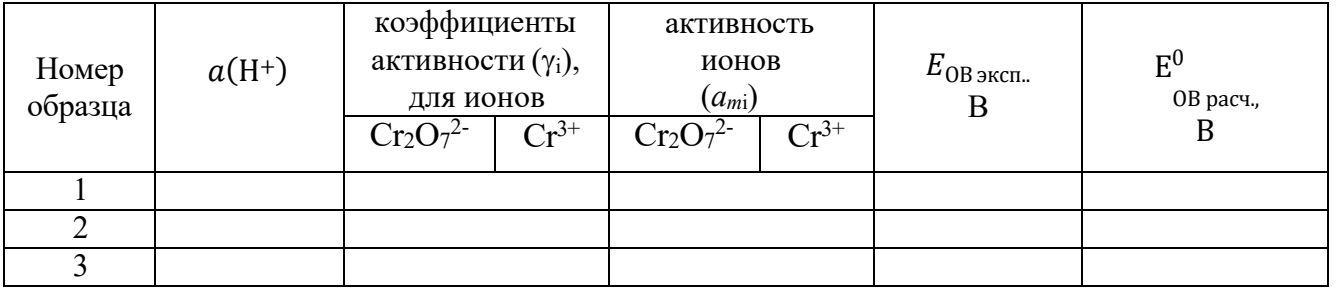

8. В таблицу 3 вносят справочное значение стандартного электродного потенциала E<sup>0</sup> <sub>0B справ</sub>для исследуемого ОВ электрода и значение стандартного электродного потенциала  $\rm\,E_{OB}^{0}$  — этого же ОВ электрода, рассчитанного по экспериментальным значениям  $E_{OB}$ <sub>эксп</sub>. и значениям активностей всех ионов, участвующих в электродной полуреакции.

9. Рассчитывают относительное расхождение потенциалов и результат заносят в таблицу 3.

 $\Delta = |(*E*<sup>0</sup> > −*E*<sup>0</sup>)| \cdot 100/*E*<sup>0</sup>$ , %. Для расчета процента отклонения используют среднее справ.

значение потенциала ( $< E_{\rm {pac}}^0>$ .

 $E_{\Omega R}^0$  $E_{OR}^0$ Объясняют причину расхождения значений стандартного потенциала справочного  $E_{OR}^{0}$  и , рассчитанного по экспериментальным данным.

Таблица 3

$$
t = \underline{\text{C}}
$$

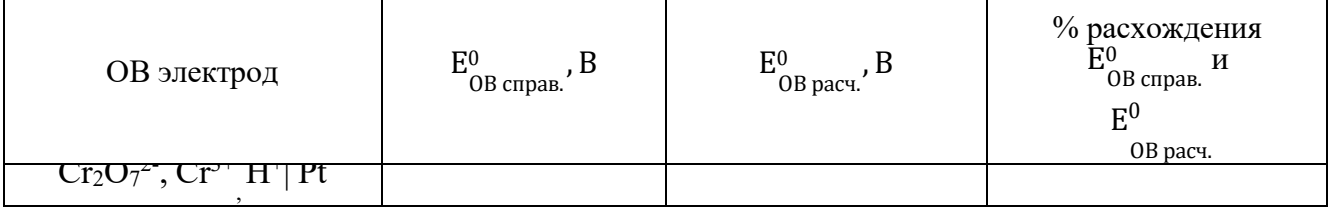

## **Кейс №2**

Задания экзаменационного билета практического этапа конкурса выполняются с использованием следующего программного обеспечения (ПО):

1. Слайсер: PrusaSlicer 2.6.1;

2. САПР: Компас-3D v21 (21.0.24), T-flex CAD 17 (17.0.96).

## *Приложение 1*

**План конкурсных материалов для проведения практического этапа Конкурса**

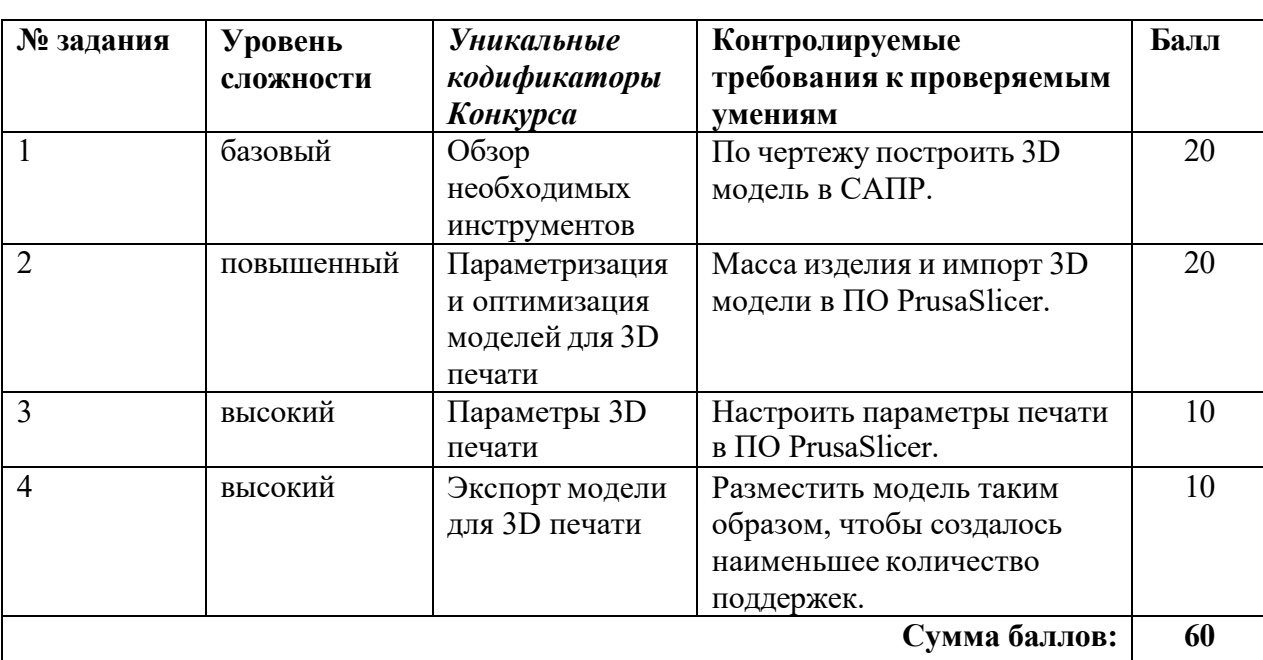

**Кейс №2**

#### **Кейс№2**

#### *Б1 Уровень сложности*

Постройте 3D модель по чертежу (см. рисунок 1). Измерьте объем модели. - 20 баллов.

## *П2 Уровень сложности*

Внесите изменение в модель – примените новые значения размерам, отмеченными буквами:

 $A = 70.$ 

Примените к модели материал АБС пластик 2020. Измерьте массу модели. Импортируйте файл с 3D моделью в ПО PrusaSlicer. - 20 баллов.

## *В3 Уровень сложности*

Добавьте в слайсер новый принтер из библиотеки – Voron 0. Установки принтера – по умолчанию, при выборе параметров печати использовать сопло 0.4 мм.

Задайте параметры, указанные в таблице 1. Температуру печати, температуру стола, а также настройки обдува укажите наиболее подходящие для материала ABS. Остальные параметры, остаются по умолчанию. - 10 баллов.

#### *В4 Уровень сложности.*

Разместите 3D модель таким образом, чтобы создалось наименьшее количество поддержек (определяется по количеству материала). - 10 баллов.

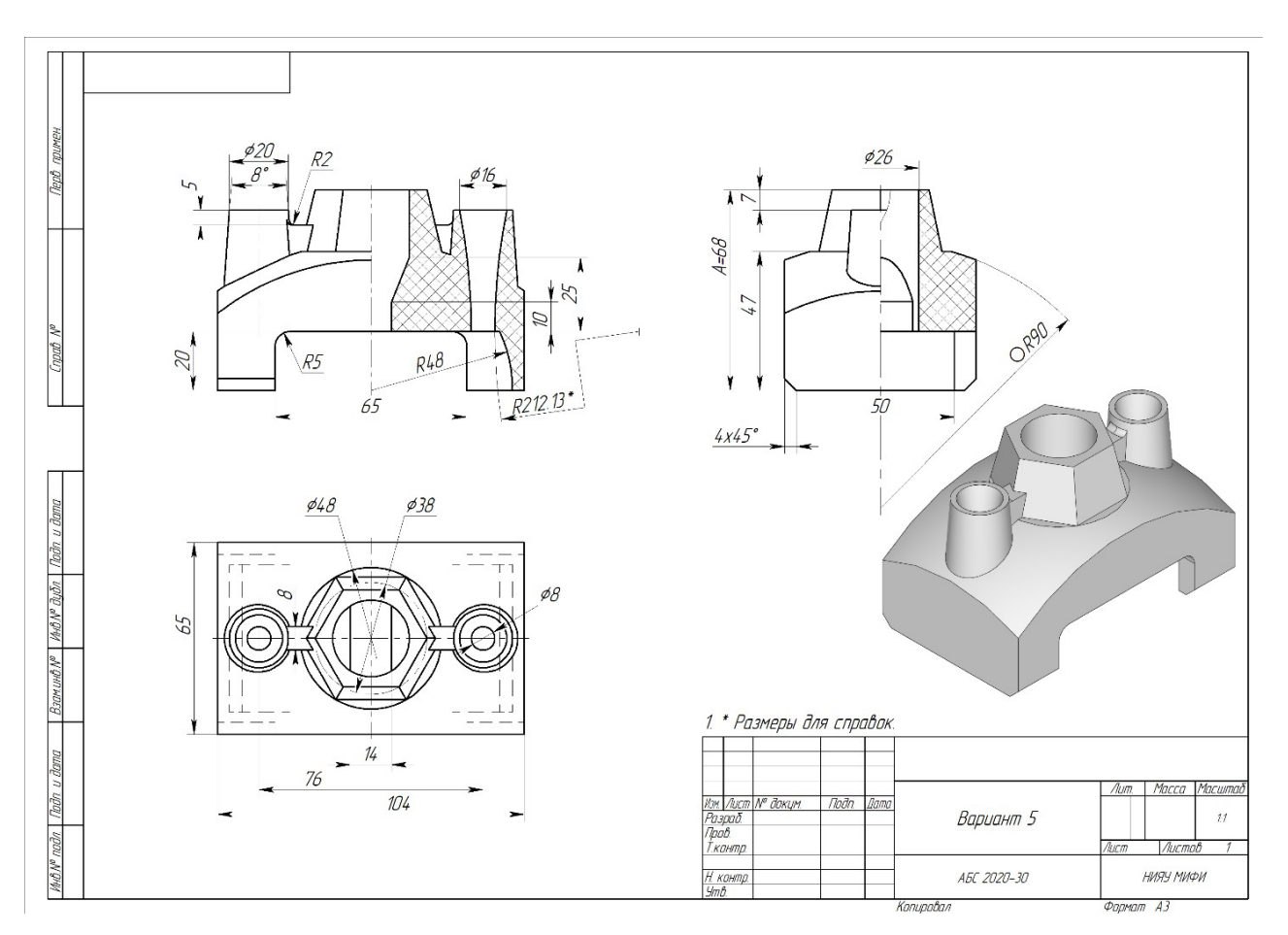

**Рисунок 1.** Конкурсное задание

# **Таблица 1.** Параметры печати

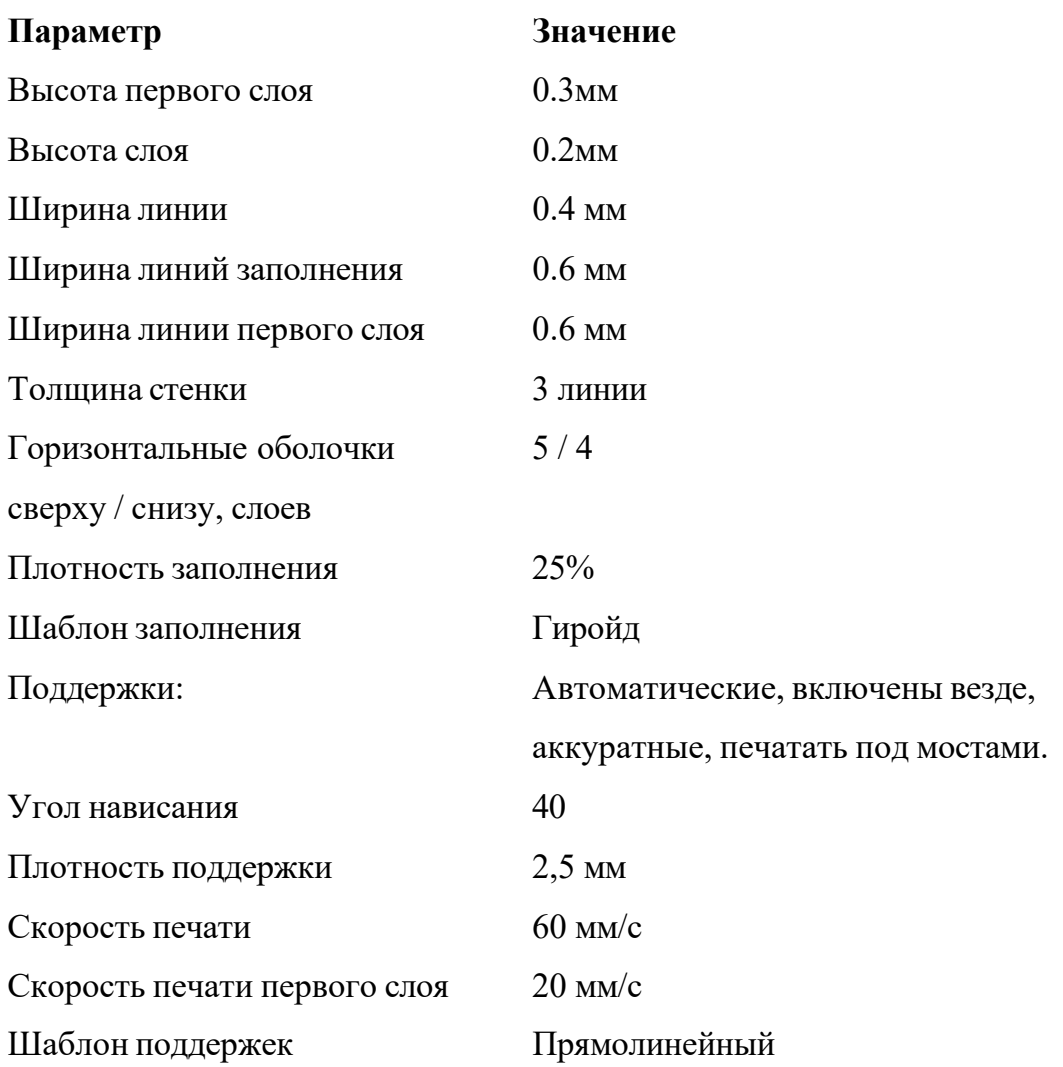

## **Ссылки на рекомендуемое программное обеспечение**

1. ПО «Компас-3D v21.Учебная версия»:

https://edu.ascon.ru/main/download/cab/

- 2. ПО «Учебная версия T-FLEX CAD»: [https://www.tflexcad.ru/download/t](http://www.tflexcad.ru/download/t-flex-cad-free/)-flex-cad-free/
- 3. ПО «PrusaSlicer»:

https:/[/www.prusa3d.com/page/prusaslicer\\_424/](http://www.prusa3d.com/page/prusaslicer_424/)

## **Вариант 6**

## **Кейс №1**

Оборудование и принадлежности для кейса №1: высокоомный милливольтметр (допустимо использовать лабораторный рН-метр–милливольтметр рН-150м), термостат, электрохимическая ячейка, солевой мостик, измерительный платиновый окислительновосстановительный электрод (ОВ электрод), хлоридсеребряный электрод сравнения, стаканчики на 50 мл, пипетки Мора на 15,0 мл, промывалка, пинцет.

*Реактивы*: 0,0025 моль/л растворы К3[Fe(CN)6] и K4[Fe(CN)6], концентрированная НNO3.

*Приложение 1*

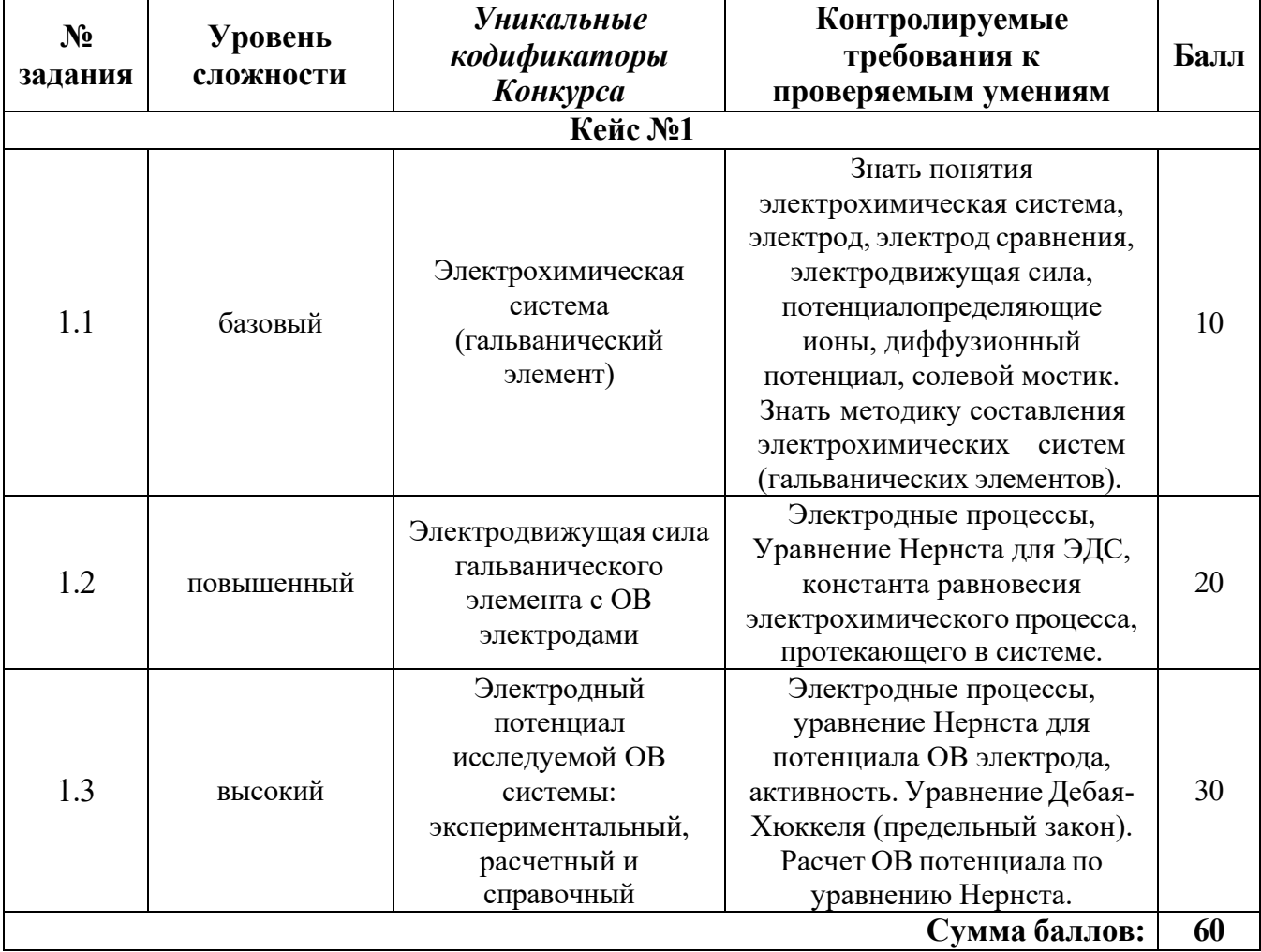

#### **План конкурсных материалов для проведения** *практического* **этапа Конкурса**

## **Исследование электрохимической системы с окислительно-восстановительным электродом (ОВ электродом) [Fe(CN)6] <sup>3</sup>**<sup>−</sup>**,[Fe(CN)6] <sup>4</sup>**<sup>−</sup>**|Pt**

*Описание работы.* Составить гальванический элемент, содержащий окислительновосстановительный электрод  $[Fe(CN)_6]^{3-}$ , $[Fe(CN)_6]^{4-}$ |Pt и электрод сравнения Ag|AgCl|KCl, измерить ЭДС и электродный потенциал относительно электрода сравнения, а также выполнить расчеты ЭДС и электродных потенциалов по уравнению Нернста с учетом активности потенциалопределяющих ионов.

## *Последовательность выполнения работы*

- 1. Для приготовления окислительно-восстановительной системы, содержащей ОВ пару  $[Fe(CN)_6]$ <sup>3-</sup>/[Fe(CN)<sub>6</sub>]<sup>4-</sup>в стаканах на 50 мл смешивают по 15 мл 0,0025 моль/л растворов  $K_3[Fe(CN)_6]$  и  $K_4[Fe(CN)_6]$ . Готовят не менее трех образцов данной системы.
- 2. Солевой мост заполняют насыщенным раствором хлорида калия и плотно закрывают с обоих концов пробкой из стекловаты.
- 3. Платиновые электроды выдерживают в течение 5 мин в концентрированной HNO<sub>3</sub>, промывают водопроводной, затем дистиллированной водой, сушат фильтровальной бумагой. Электроды опускают в окислительно-восстановительную систему (растворы).

Собирают электрохимическую систему (гальванический элемент), помещают в термостат на 25°С, выдерживают 15 минут и подключают измерительный прибор. При установившемся показании прибора результат заносят в табл. 1. Аналогично выполняют измерения с двумя другими образцами электрохимической системы.

 $t = \circ C$ 

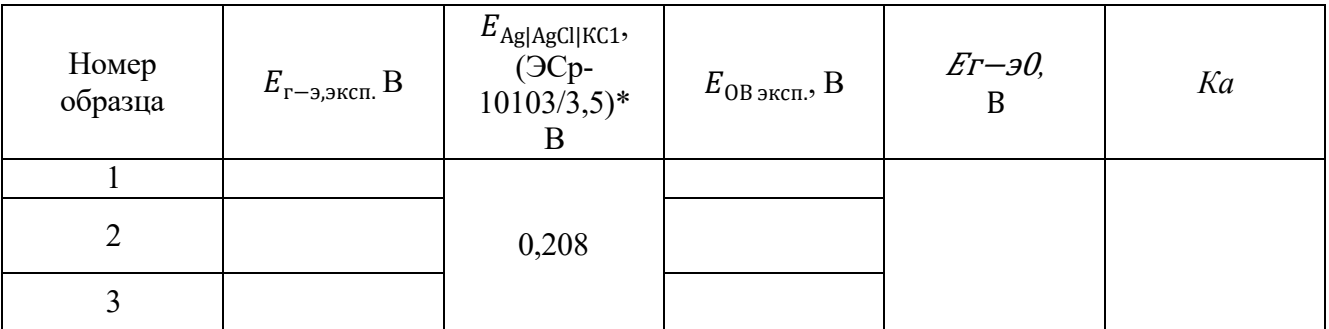

\*Организатор может использовать хлоридсеребряный электрод с другой концентрацией электролита, в этом случае указывается соответствующий потенциал электрода сравнения.

#### *Обработка результатов*

1. Записывают схему исследуемого гальванического элемента.

2. Записывают уравнения электрохимических реакций, протекающих на электродах, и выражения электродных потенциалов в соответствии с уравнением Нернста.

3. Определяют значение электродного потенциала на основании экспериментального значения ЭДС: ЭДС *= Е<sup>+</sup>*<sup>−</sup> *Е–.*

гальванического элемента Е°<sub>г−э</sub> для последующего расчета константы равновесия *Ка*. Значения 4. Составляют суммарную реакцию, протекающую в гальваническом элементе, используя справочные данные по стандартным электродным потенциалам исследуемого электрода и хлоридсеребряного электрода сравнения и находят значение стандартной ЭДС исследуемого вносят в таблицу 1.

Таблица 1

5. Рассчитывают ионную силу растворов *I* с учётом разбавления при смешении электролитов, принимая во внимание, что различиями в численных значениях молярных и моляльных концентраций электролитов в разбавленных водных растворах можно пренебрегать. В расчетах в этом случае можно заменять одни концентрации другими.

6. Рассчитывают коэффициенты активности (γi) и активность (*am*i) потенциалопределяющих ионов, используя уравнение Дебая–Хюккеля (предельный закон):

$$
\lg \gamma_i = -0.509 z_i^2 \sqrt{I},
$$

где *z*i − заряд иона, *I* =  $\,\,\frac{1}{2}$  $\,$   $\,m_i$   $\,z_i{}^2$  − ионная сила раствора,  $m_i$  − моляльность ионов, моль/кг. 2

Значения вносят в таблицу 2. Следует учитывать, что область применимости уравнения Дебая– Хюккеля (первое приближение) ограничено растворами с ионной силой не более 0,01 моль/кг. Точность расчета коэффициентов активности для растворов с большей ионной силой снижается.

рассчитывают значение стандартного электродного потенциала  $E^0\,_{\rm DB\, pacy}$  по экспериментальному 7. Используя уравнение Нернста для электродного потенциала исследуемого ОВ электрода, значению  $E_{OB}$  <sub>эксп.</sub> и активностям всех ионов, участвующих в электродной реакции. Значение вносят в таблицу 2.

Таблица 2

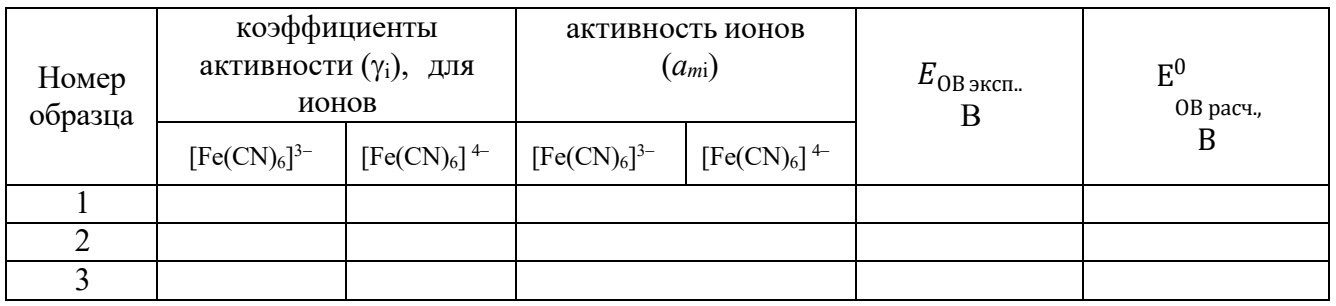

8. В таблицу 3 вносят справочное значение стандартного электродного потенциала Е<sup>0</sup> <sub>0В справ</sub> для исследуемого ОВ электрода и значение стандартного электродного потенциала  $\rm\,E_{OB}^{0}$  — этого же ОВ электрода, рассчитанного по экспериментальным значениям  $E$ ов эксп. и значениям активностей всех ионов, участвующих в электродной полуреакции.

9. Рассчитывают относительное расхождение потенциалов и результат заносят в таблицу 3.

 $\Delta = |(*E*<sup>0</sup> > −*E*<sup>0</sup>)| \cdot 100/*E*<sup>0</sup>$ , %. Для расчета процента отклонения используют среднее справ.

значение потенциала ( $< E_{\rm pacu}^0 >$ ).

 $E_{\Omega R}^0$  $E_{\Omega R}^0$ Объясняют причину расхождения значений стандартного потенциала справочного  $E_{OR}$  и , рассчитанного по экспериментальным данным.

Таблица 3

 $t = \circ C$ 

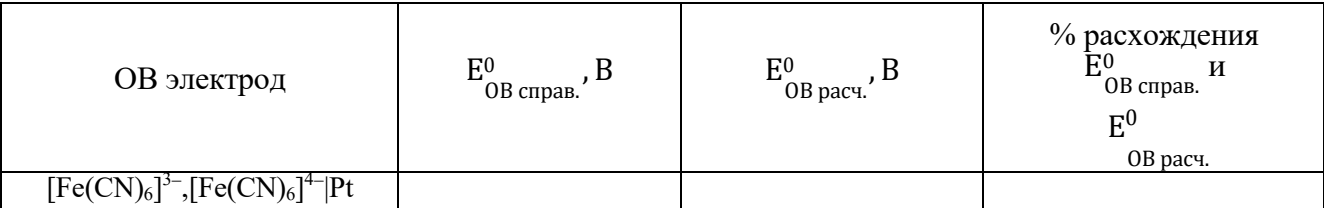

## **Кейс №2**

Задания экзаменационного билета практического этапа конкурса выполняются с использованием следующего программного обеспечения (ПО):

1. Слайсер: PrusaSlicer 2.6.1;

2. САПР: Компас-3D v21 (21.0.24), T-flex CAD 17 (17.0.96).

## *Приложение 1*

## **План конкурсных материалов для проведения практического этапа Конкурса**

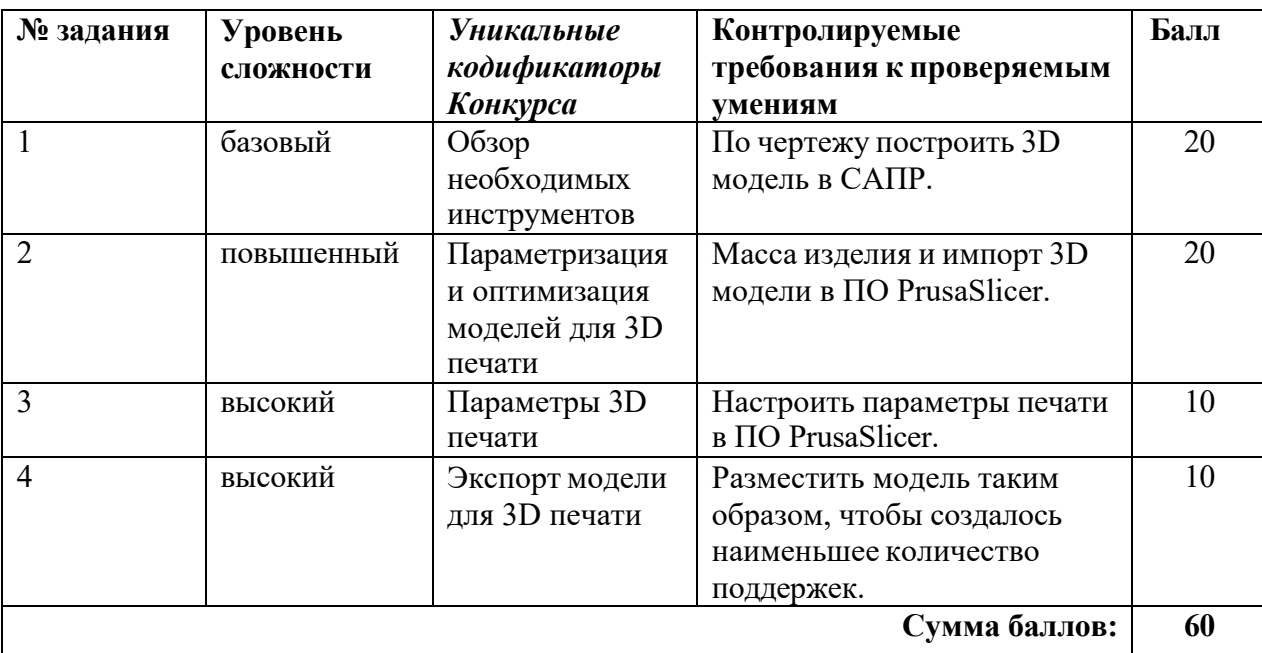

#### **Кейс№2**

#### *Б1 Уровень сложности*

Постройте 3D модель по чертежу (см. рисунок 1). Измерьте объем модели. - 20 баллов.

## *П2 Уровень сложности*

Внесите изменение в модель – примените новые значения размерам, отмеченными буквами:

 $A = 70.$ 

Примените к модели материал АБС пластик 2020. Измерьте массу модели. Импортируйте файл с 3D моделью в ПО Prusa Slicer. - 20 баллов.

## *В3 Уровень сложности*

Добавьте в слайсер новый принтер из библиотеки – Voron 0. Установки принтера – по умолчанию, при выборе параметров печати использовать сопло 0.4 мм.

Задайте параметры, указанные в таблице 1. Температуру печати, температуру стола, а также настройки обдува укажите наиболее подходящие для материала ABS. Остальные параметры, остаются по умолчанию. - 10 баллов.

## *В4 Уровень сложности.*

Разместите 3D модель таким образом, чтобы создалось наименьшее количество поддержек (определяется по количеству материала). - 10 баллов.

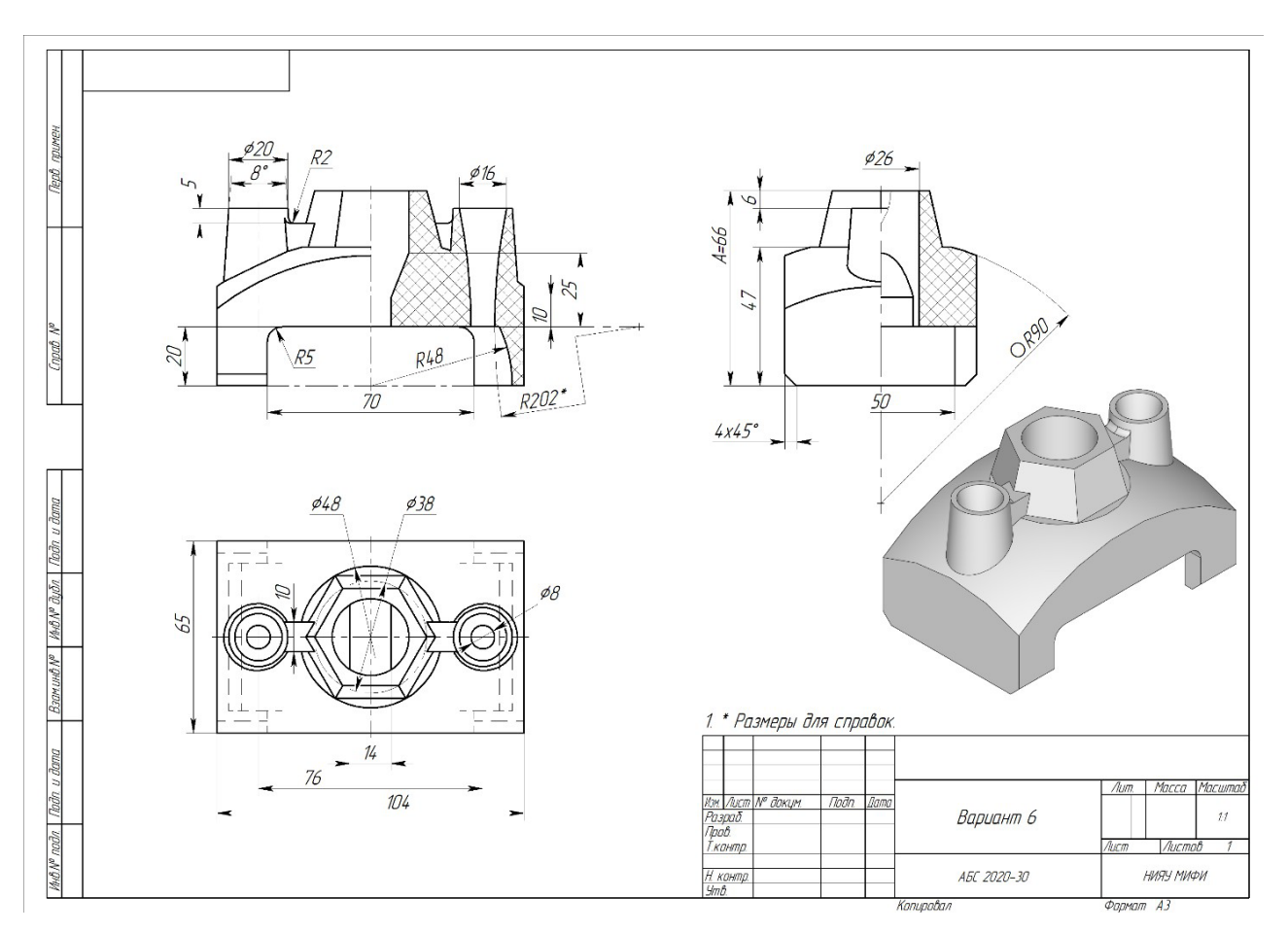

**Рисунок 1.** Конкурсное задание

# **Таблица 1.** Параметры печати

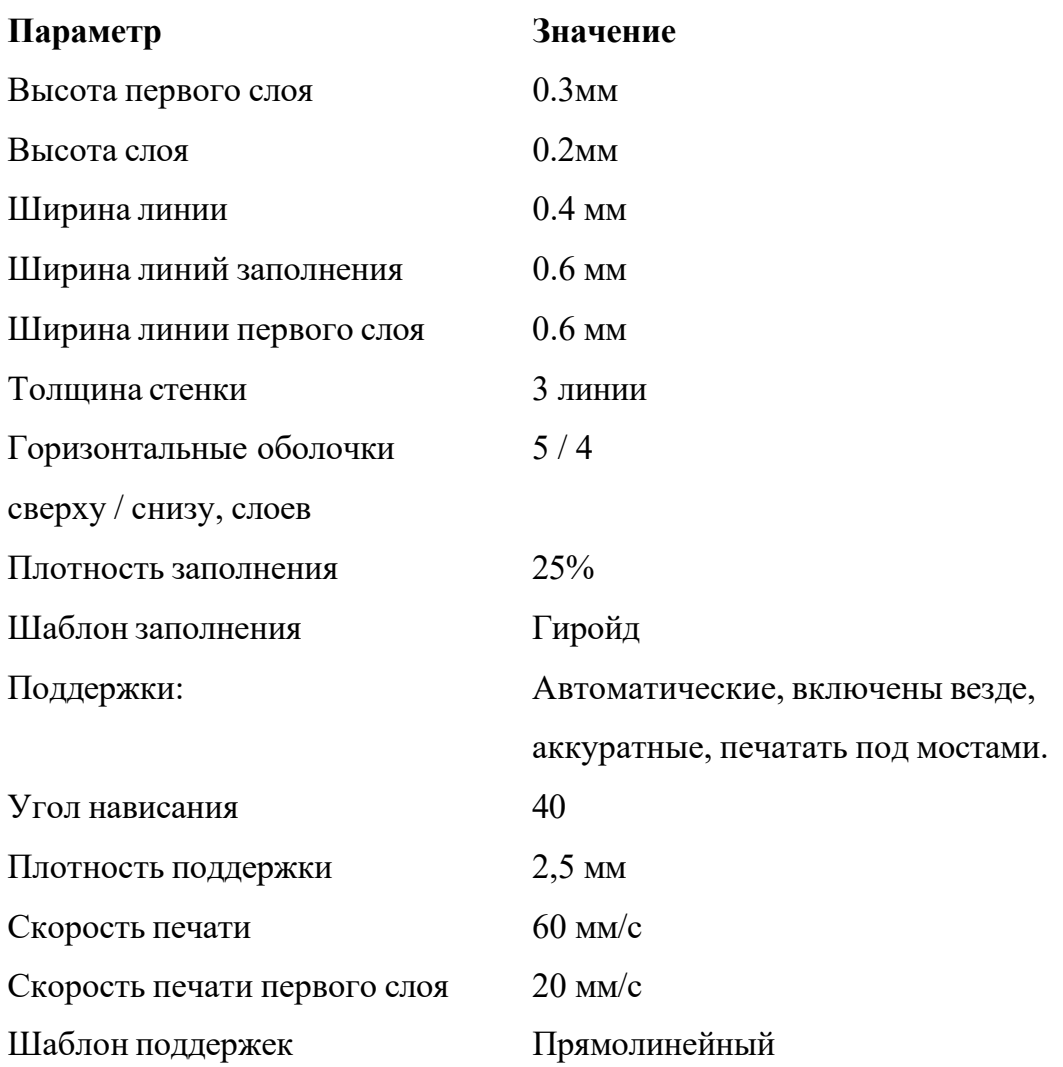

## **Ссылки на рекомендуемое программное обеспечение**

1. ПО «Компас-3D v21.Учебная версия»:

https://edu.ascon.ru/main/download/cab/

- 2. ПО «Учебная версия T-FLEX CAD»: [https://www.tflexcad.ru/download/t](http://www.tflexcad.ru/download/t-flex-cad-free/)-flex-cad-free/
- 3. ПО «PrusaSlicer»:

https:/[/www.prusa3d.com/page/prusaslicer\\_424/](http://www.prusa3d.com/page/prusaslicer_424/)

## **Вариант 7**

## **Кейс №1**

Оборудование и принадлежности для кейса №1: высокоомный милливольтметр (допустимо использовать лабораторный рН-метр–милливольтметр рН-150м), термостат, электрохимическая ячейка, солевой мостик, измерительный платиновый окислительновосстановительный электрод (ОВ электрод), хлоридсеребряный электрод сравнения, стаканчики на 50 мл, пипетки Мора на 20,0 мл и 10,0 мл, промывалка, пинцет.

*Реактивы*: 0,005 моль/л растворы К3[Fe(CN)6] и K4[Fe(CN)6], концентрированная НNO3.

*Приложение 1*

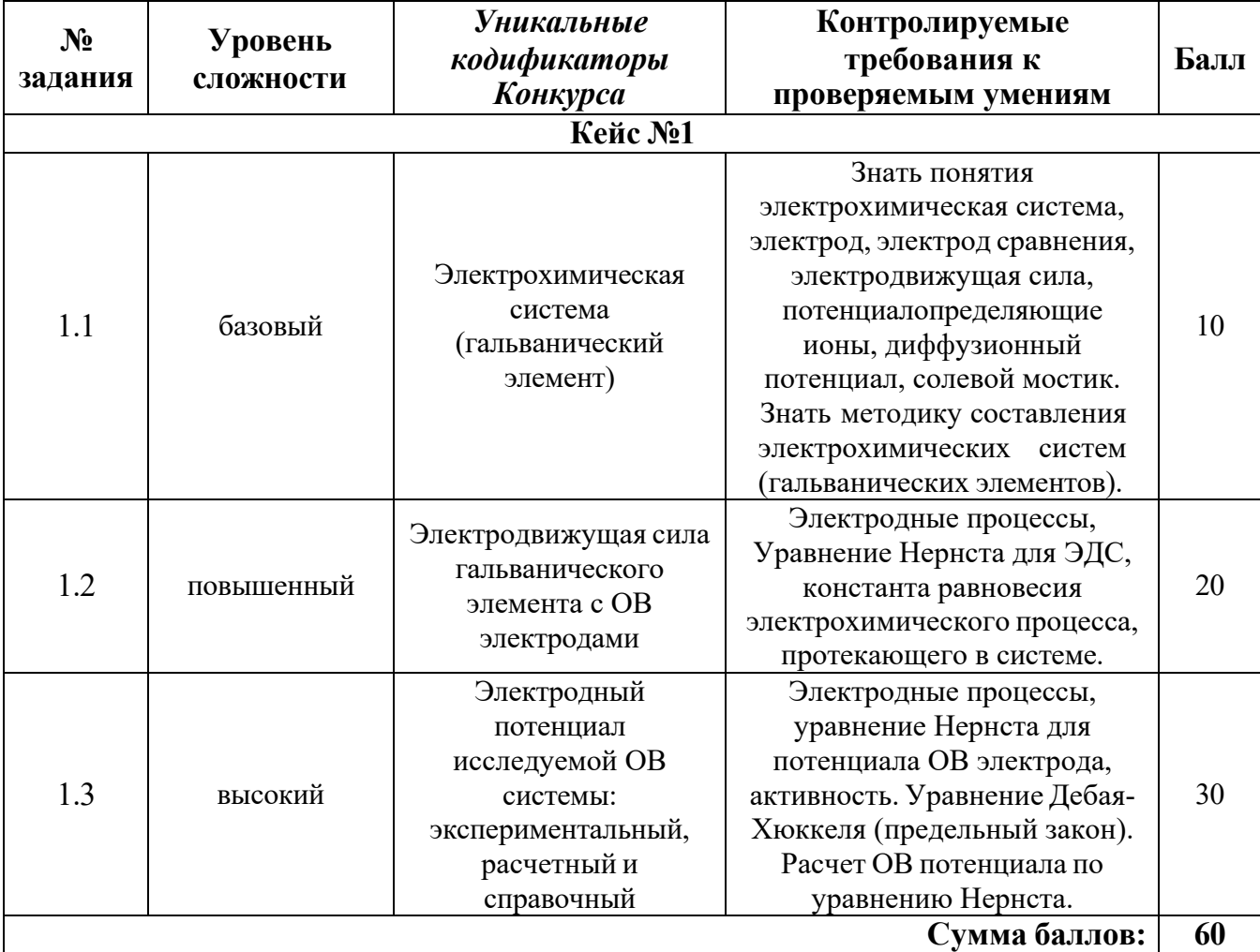

#### **План конкурсных материалов для проведения** *практического* **этапа Конкурса**

## **Исследование электрохимической системы с окислительно-восстановительным электродом (ОВ электродом) [Fe(CN)6] <sup>3</sup>**<sup>−</sup>**,[Fe(CN)6] <sup>4</sup>**<sup>−</sup>**|Pt**

*Описание работы.* Составить гальванический элемент, содержащий окислительновосстановительный электрод  $[Fe(CN)_6]^{3-}$ , $[Fe(CN)_6]^{4-}$ |Pt и электрод сравнения Ag|AgCl|KCl, измерить ЭДС и электродный потенциал относительно электрода сравнения, а также выполнить расчеты ЭДС и электродных потенциалов по уравнению Нернста с учетом активности потенциалопределяющих ионов.

## *Последовательность выполнения работы*

- 1. Для приготовления окислительно-восстановительной системы, содержащей ОВ пару  $[Fe(CN)_6]$ <sup>3-</sup>/[Fe(CN)<sub>6</sub>]<sup>4-</sup>в стаканах на 50 мл смешивают 20 мл 0,005 моль/л раствора  $K_3[Fe(CN)_6]$  и 10 мл 0,005 моль/л раствора  $K_4[Fe(CN)_6]$ . Готовят не менее трех образцов данной системы.
- 2. Солевой мост заполняют насыщенным раствором хлорида калия и плотно закрывают с обоих концов пробкой из стекловаты.
- 3. Платиновые электроды выдерживают в течение 5 мин в концентрированной HNO<sub>3</sub>, промывают водопроводной, затем дистиллированной водой, сушат фильтровальной бумагой. Электроды опускают в окислительно-восстановительную систему (растворы).

Собирают электрохимическую систему (гальванический элемент), помещают в термостат на 25°С, выдерживают 15 минут и подключают измерительный прибор. При установившемся показании прибора результат заносят в табл. 1. Аналогично выполняют измерения с двумя другими образцами электрохимической системы.

 $t = \circ C$ 

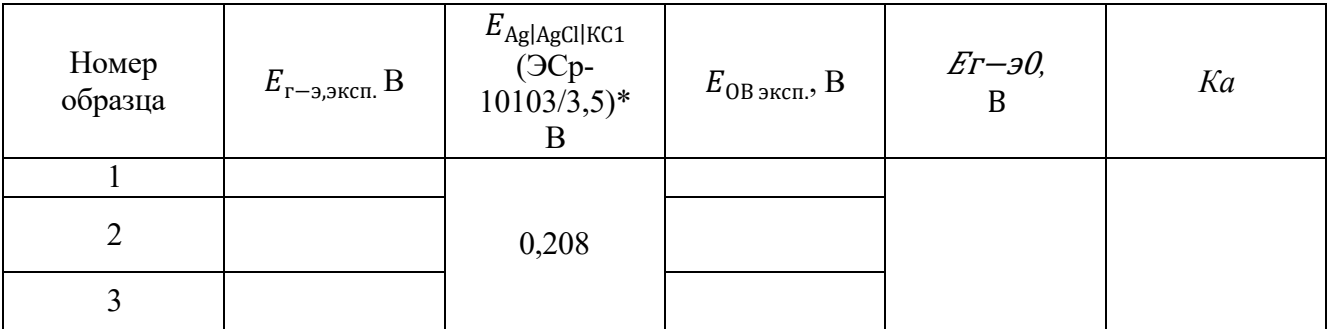

\*Организатор может использовать хлоридсеребряный электрод с другой концентрацией электролита, в этом случае указывается соответствующий потенциал электрода сравнения.

#### *Обработка результатов*

1. Записывают схему исследуемого гальванического элемента.

2. Записывают уравнения электрохимических реакций, протекающих на электродах, и выражения электродных потенциалов в соответствии с уравнением Нернста.

3. Определяют значение электродного потенциала на основании экспериментального значения ЭДС: ЭДС *= Е<sup>+</sup>*<sup>−</sup> *Е–.*

гальванического элемента Е°<sub>г−э</sub> для последующего расчета константы равновесия *Ка*. Значения 4. Составляют суммарную реакцию, протекающую в гальваническом элементе, используя справочные данные по стандартным электродным потенциалам исследуемого электрода и хлоридсеребряного электрода сравнения и находят значение стандартной ЭДС исследуемого вносят в таблицу 1.

Таблица 1

5. Рассчитывают ионную силу растворов *I* с учётом разбавления при смешении электролитов, принимая во внимание, что различиями в численных значениях молярных и моляльных концентраций электролитов в разбавленных водных растворах можно пренебрегать. В расчетах в этом случае можно заменять одни концентрации другими.

6. Рассчитывают коэффициенты активности (γi) и активность (*am*i) потенциалопределяющих ионов, используя уравнение Дебая–Хюккеля (предельный закон):

$$
\lg \gamma_i = -0.509 z_i^2 \sqrt{I},
$$

где *z*i − заряд иона, *I* =  $\,\,\frac{1}{2}$  $\,$   $\,m_i$   $\,z_i{}^2$  − ионная сила раствора,  $m_i$  − моляльность ионов, моль/кг. 2

Значения вносят в таблицу 2. Следует учитывать, что область применимости уравнения Дебая– Хюккеля (первое приближение) ограничено растворами с ионной силой не более 0,01 моль/кг. Точность расчета коэффициентов активности для растворов с большей ионной силой снижается.

рассчитывают значение стандартного электродного потенциала  $E^0\,_{\rm DB\, pacy}$  по экспериментальному 7. Используя уравнение Нернста для электродного потенциала исследуемого ОВ электрода, значению  $E_{OB}$  <sub>эксп.</sub> и активностям всех ионов, участвующих в электродной реакции. Значение вносят в таблицу 2.

Таблица 2

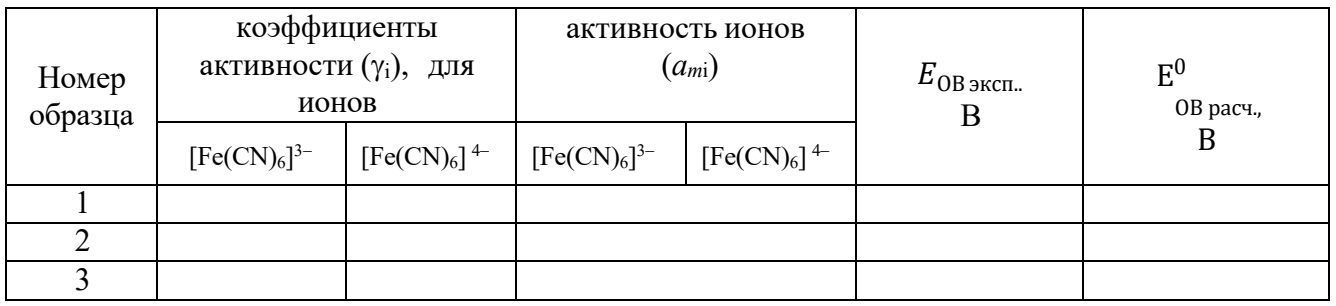

8. В таблицу 3 вносят справочное значение стандартного электродного потенциала Е<sup>0</sup> <sub>0В справ</sub> для исследуемого ОВ электрода и значение стандартного электродного потенциала  $\rm\,E_{OB}^{0}$  — этого же ОВ электрода, рассчитанного по экспериментальным значениям  $E$ ов эксп. и значениям активностей всех ионов, участвующих в электродной полуреакции.

9. Рассчитывают относительное расхождение потенциалов и результат заносят в таблицу 3.

 $\Delta = |(*E*<sup>0</sup> > −*E*<sup>0</sup>)| \cdot 100/*E*<sup>0</sup>$ , %. Для расчета процента отклонения используют среднее справ.

значение потенциала ( $< E_{\rm pacu}^0 >$ ).

 $E_{\Omega R}^0$  $E_{\Omega R}^0$ Объясняют причину расхождения значений стандартного потенциала справочного  $E_{OR}$  и , рассчитанного по экспериментальным данным.

Таблица 3

 $t = \circ C$ 

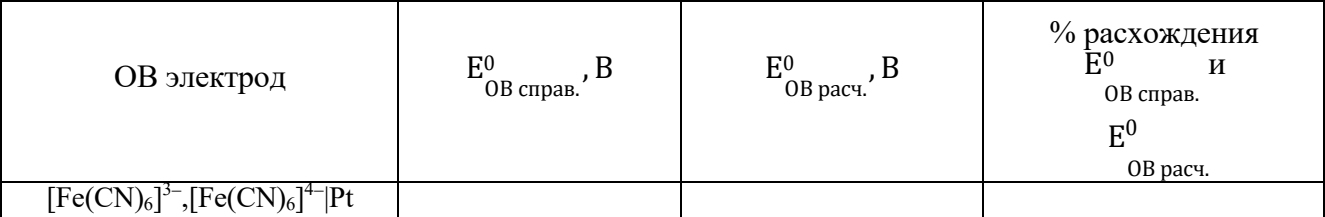

## **Кейс №2**

Задания экзаменационного билета практического этапа конкурса выполняются с использованием следующего программного обеспечения (ПО):

1. Слайсер: PrusaSlicer 2.6.1;

2. САПР: Компас-3D v21 (21.0.24), T-flex CAD 17 (17.0.96).

## *Приложение 1*

**План конкурсных материалов для проведения практического этапа Конкурса**

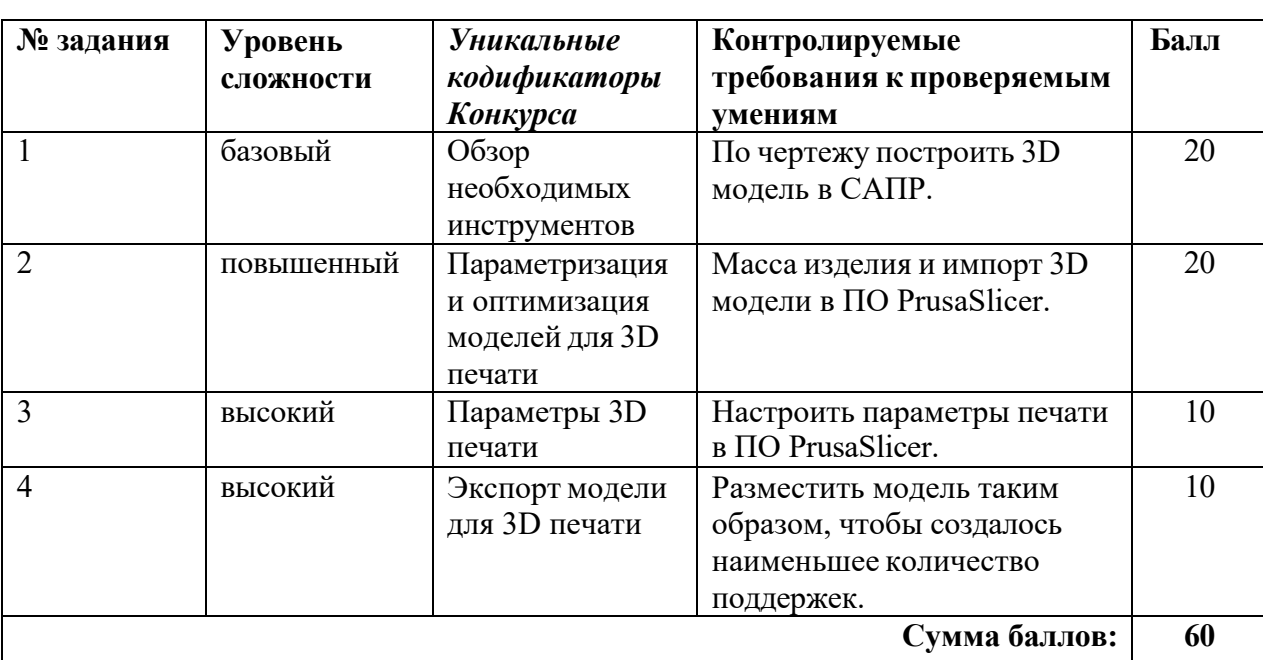

**Кейс №2**

#### **Кейс№2**

#### *Б1 Уровень сложности*

Постройте 3D модель по чертежу (см. рисунок 1). Измерьте объем модели. - 20 баллов.

## *П2 Уровень сложности*

Внесите изменение в модель – примените новые значения размерам, отмеченными буквами:

 $A = 70.$ 

Примените к модели материал АБС пластик 2020. Измерьте массу модели. Импортируйте файл с 3D моделью в ПО Prusa Slicer. - 20 баллов.

## *В3 Уровень сложности*

Добавьте в слайсер новый принтер из библиотеки – Voron 0. Установки принтера – по умолчанию, при выборе параметров печати использовать сопло 0.4 мм.

Задайте параметры, указанные в таблице 1. Температуру печати, температуру стола, а также настройки обдува укажите наиболее подходящие для материала ABS. Остальные параметры, остаются по умолчанию. - 10 баллов.

## *В4 Уровень сложности.*

Разместите 3D модель таким образом, чтобы создалось наименьшее количество поддержек (определяется по количеству материала). - 10 баллов.

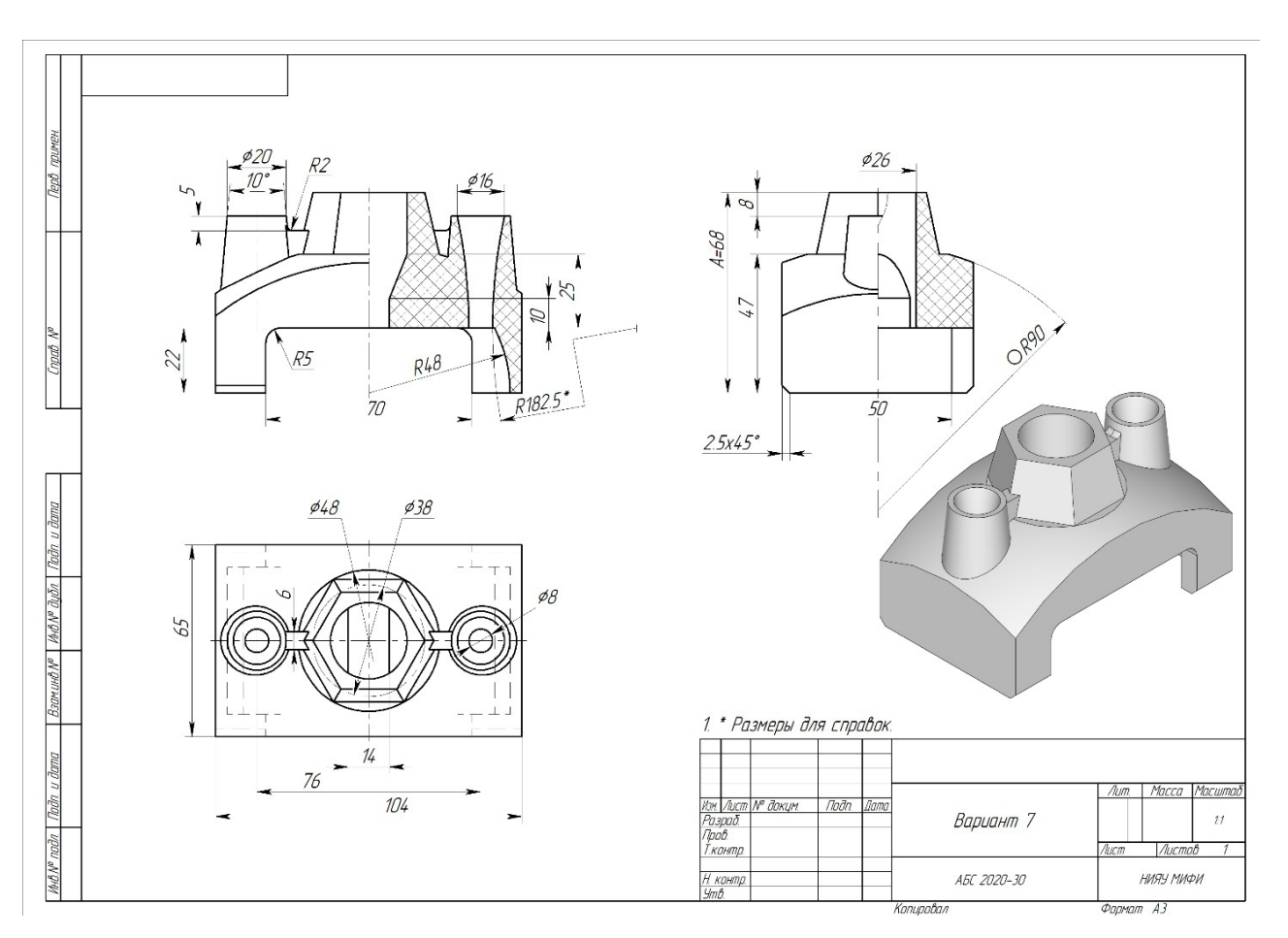

**Рисунок 1.** Конкурсное задание

# **Таблица 1.** Параметры печати

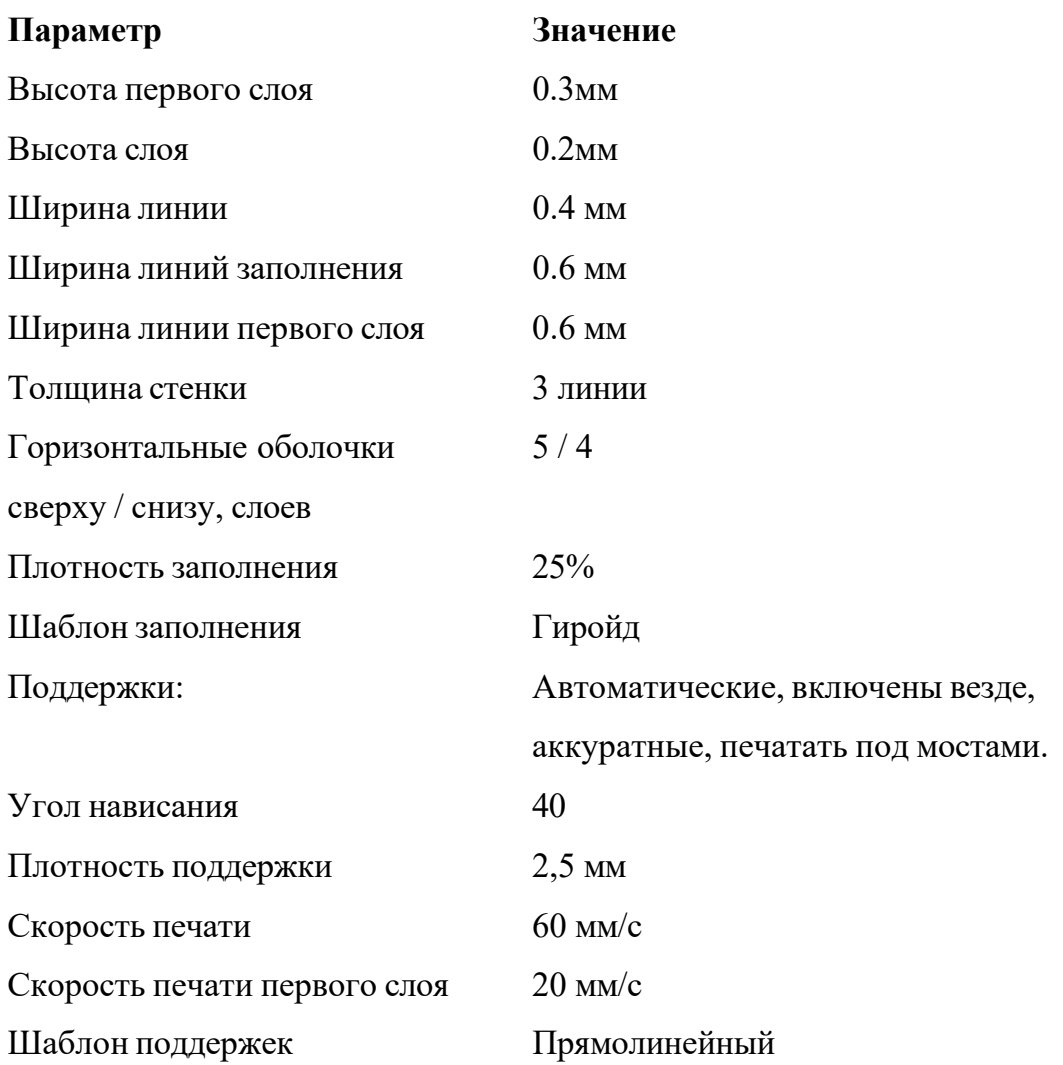

## **Ссылки на рекомендуемое программное обеспечение**

1. ПО «Компас-3D v21.Учебная версия»:

https://edu.ascon.ru/main/download/cab/

- 2. ПО «Учебная версия T-FLEX CAD»: [https://www.tflexcad.ru/download/t](http://www.tflexcad.ru/download/t-flex-cad-free/)-flex-cad-free/
- 3. ПО «PrusaSlicer»:

https:/[/www.prusa3d.com/page/prusaslicer\\_424/](http://www.prusa3d.com/page/prusaslicer_424/)

## **Вариант 8**

## **Кейс №1**

Оборудование и принадлежности для кейса №1: высокоомный милливольтметр (допустимо использовать лабораторный рН-метр–милливольтметр рН-150м), термостат, электрохимическая ячейка, солевой мостик, измерительный платиновый окислительновосстановительный электрод (ОВ электрод), хлоридсеребряный электрод сравнения, стаканчики на 50 мл, пипетки Мора на 10,0 и 20,0 мл, промывалка, пинцет.

*Реактивы*: 0,005 моль/л растворы К3[Fe(CN)6] и K4[Fe(CN)6], концентрированная НNO3.

*Приложение 1*

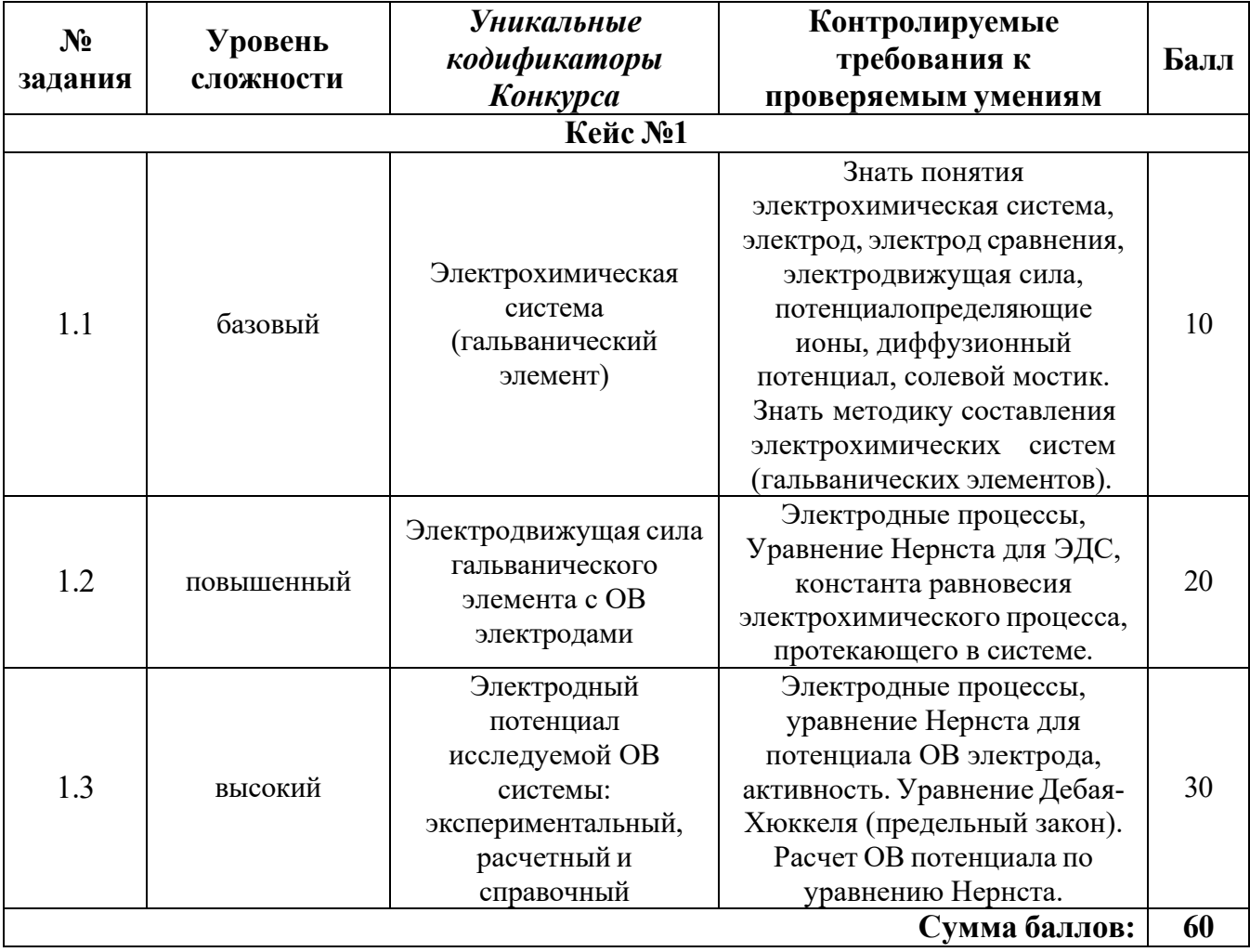

#### **План конкурсных материалов для проведения** *практического* **этапа Конкурса**

## **Исследование электрохимической системы с окислительно-восстановительным электродом (ОВ электродом) [Fe(CN)6] <sup>3</sup>**<sup>−</sup>**,[Fe(CN)6] <sup>4</sup>**<sup>−</sup>**|Pt**

*Описание работы.* Составить гальванический элемент, содержащий окислительновосстановительный электрод  $[Fe(CN)_6]^{3-}$ , $[Fe(CN)_6]^{4-}$ |Pt и электрод сравнения Ag|AgCl|KCl, измерить ЭДС и электродный потенциал относительно электрода сравнения, а также выполнить расчеты ЭДС и электродных потенциалов по уравнению Нернста с учетом активности потенциалопределяющих ионов.

## *Последовательность выполнения работы*

- 1. Для приготовления окислительно-восстановительной системы, содержащей ОВ пару  $[Fe(CN)_6]$ <sup>3-</sup>/[Fe(CN)<sub>6</sub>]<sup>4-</sup>в стаканах на 50 мл смешивают 10 мл 0,005 моль/л раствора  $K_3[Fe(CN)_6]$  и 20 мл 0,005 моль/л раствора  $K_4[Fe(CN)_6]$ . Готовят не менее трех образцов данной системы.
- 2. Солевой мост заполняют насыщенным раствором хлорида калия и плотно закрывают с обоих концов пробкой из стекловаты.
- 3. Платиновые электроды выдерживают в течение 5 мин в концентрированной HNO<sub>3</sub>, промывают водопроводной, затем дистиллированной водой, сушат фильтровальной бумагой. Электроды опускают в окислительно-восстановительную систему (растворы).

Собирают электрохимическую систему (гальванический элемент), помещают в термостат на 25°С, выдерживают 15 минут и подключают измерительный прибор. При установившемся показании прибора результат заносят в табл. 1. Аналогично выполняют измерения с двумя другими образцами электрохимической системы.

 $t = \circ C$ 

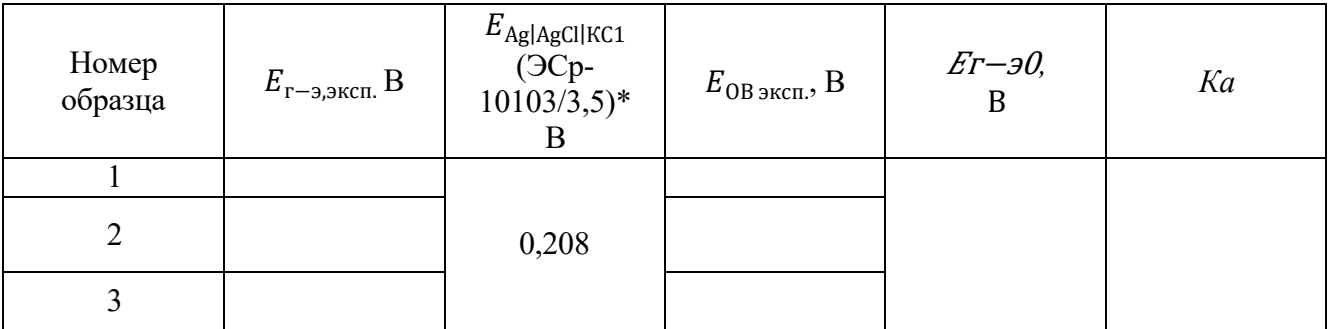

\*Организатор может использовать хлоридсеребряный электрод с другой концентрацией электролита, в этом случае указывается соответствующий потенциал электрода сравнения.

#### *Обработка результатов*

1. Записывают схему исследуемого гальванического элемента.

2. Записывают уравнения электрохимических реакций, протекающих на электродах, и выражения электродных потенциалов в соответствии с уравнением Нернста.

3. Определяют значение электродного потенциала на основании экспериментального значения ЭДС: ЭДС *= Е<sup>+</sup>*<sup>−</sup> *Е–.*

гальванического элемента  $E_{r-3}^0$  для последующего расчета константы равновесия *Ка*. Значения 4. Составляют суммарную реакцию, протекающую в гальваническом элементе, используя справочные данные по стандартным электродным потенциалам исследуемого электрода и хлоридсеребряного электрода сравнения и находят значение стандартной ЭДС исследуемого вносят в таблицу 1.

Таблица 1

5. Рассчитывают ионную силу растворов *I* с учётом разбавления при смешении электролитов, принимая во внимание, что различиями в численных значениях молярных и моляльных концентраций электролитов в разбавленных водных растворах можно пренебрегать. В расчетах в этом случае можно заменять одни концентрации другими.

6. Рассчитывают коэффициенты активности (γi) и активность (*am*i) потенциалопределяющих ионов, используя уравнение Дебая–Хюккеля (предельный закон):

$$
\lg \gamma_i = -0.509 z_i^2 \sqrt{I},
$$

где *z*<sub>i</sub> − заряд иона,  $I = \frac{1}{2} \sum m_i z_i^2$  – ионная сила раствора,  $m_i$ – моляльность ионов, моль/кг. 2

Значения вносят в таблицу 2. Следует учитывать, что область применимости уравнения Дебая– Хюккеля (первое приближение) ограничено растворами с ионной силой не более 0,01 моль/кг. Точность расчета коэффициентов активности для растворов с большей ионной силой снижается.

рассчитывают значение стандартного электродного потенциала  $E^0\,_{\rm DB\, pacy}$  по экспериментальному 7. Используя уравнение Нернста для электродного потенциала исследуемого ОВ электрода, значению  $E_{OB}$  <sub>эксп.</sub> и активностям всех ионов, участвующих в электродной реакции. Значение вносят в таблицу 2.

Таблица 2

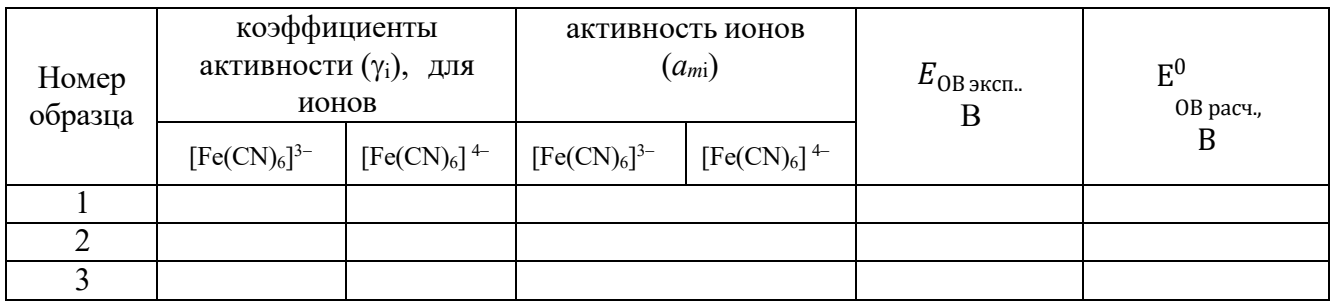

8. В таблицу 3 вносят справочное значение стандартного электродного потенциала Е<sup>0</sup> <sub>0В справ</sub> для исследуемого ОВ электрода и значение стандартного электродного потенциала  $\rm\,E_{OB}^{0}$  — этого же ОВ электрода, рассчитанного по экспериментальным значениям  $E$ ов эксп. и значениям активностей всех ионов, участвующих в электродной полуреакции.

9. Рассчитывают относительное расхождение потенциалов и результат заносят в таблицу 3.

 $\Delta = |(*E*<sup>0</sup> > −*E*<sup>0</sup>)| \cdot 100/*E*<sup>0</sup>$ , %. Для расчета процента отклонения используют среднее справ.

значение потенциала ( $< E_{\rm pacu}^0 >$ ).

 $E_{\Omega R}^0$  $E_{\Omega R}^0$ Объясняют причину расхождения значений стандартного потенциала справочного  $E_{OR}$  и , рассчитанного по экспериментальным данным.

Таблица 3

 $t = \circ C$ 

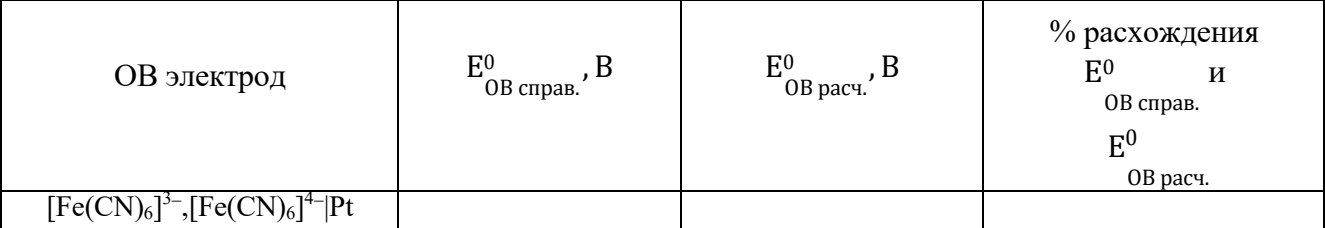

## **Кейс №2**

Задания экзаменационного билета практического этапа конкурса выполняются с использованием следующего программного обеспечения (ПО):

1. Слайсер: PrusaSlicer 2.6.1;

2. САПР: Компас-3D v21 (21.0.24), T-flex CAD 17 (17.0.96).

## *Приложение 1*

**План конкурсных материалов для проведения практического этапа Конкурса**

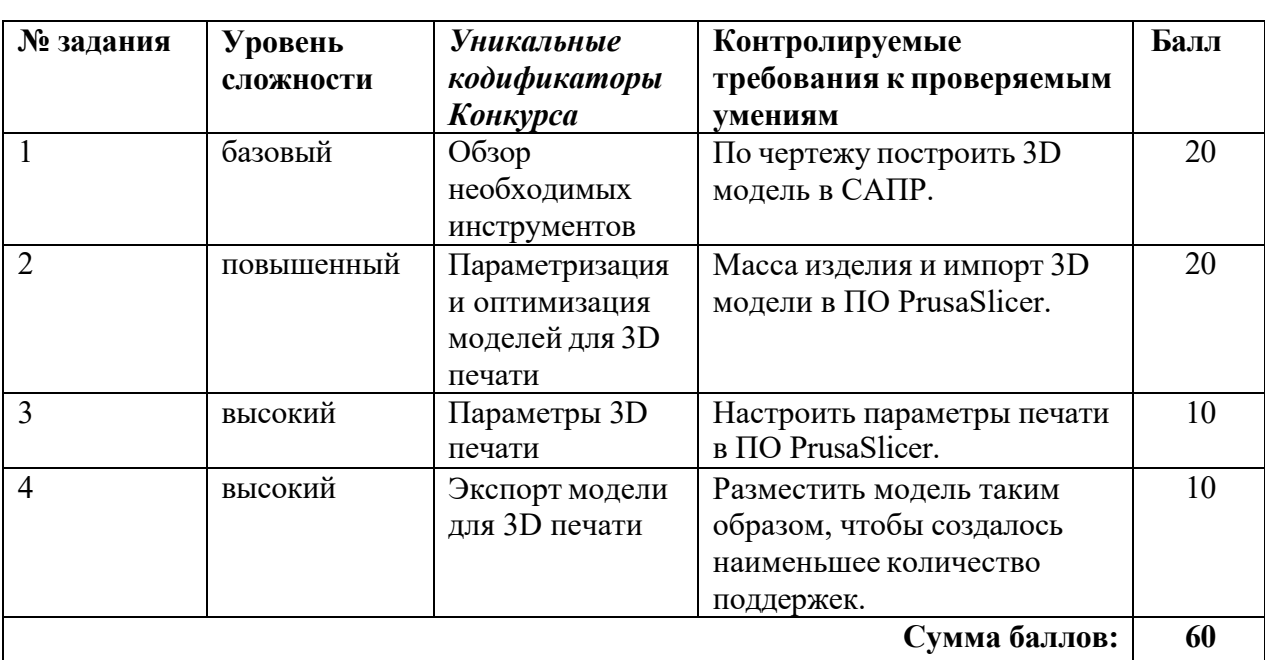

**Кейс №2**

#### **Кейс№2**

#### *Б1 Уровень сложности*

Постройте 3D модель по чертежу (см. рисунок 1). Измерьте объем модели. - 20 баллов.

## *П2 Уровень сложности*

Внесите изменение в модель – примените новые значения размерам, отмеченными буквами:

 $A = 70.$ 

Примените к модели материал АБС пластик 2020. Измерьте массу модели. Импортируйте файл с 3D моделью в ПО Prusa Slicer. - 20 баллов.

## *В3 Уровень сложности*

Добавьте в слайсер новый принтер из библиотеки – Voron 0. Установки принтера – по умолчанию, при выборе параметров печати использовать сопло 0.4 мм.

Задайте параметры, указанные в таблице 1. Температуру печати, температуру стола, а также настройки обдува укажите наиболее подходящие для материала ABS. Остальные параметры, остаются по умолчанию. - 10 баллов.

## *В4 Уровень сложности.*

Разместите 3D модель таким образом, чтобы создалось наименьшее количество поддержек (определяется по количеству материала). - 10 баллов.

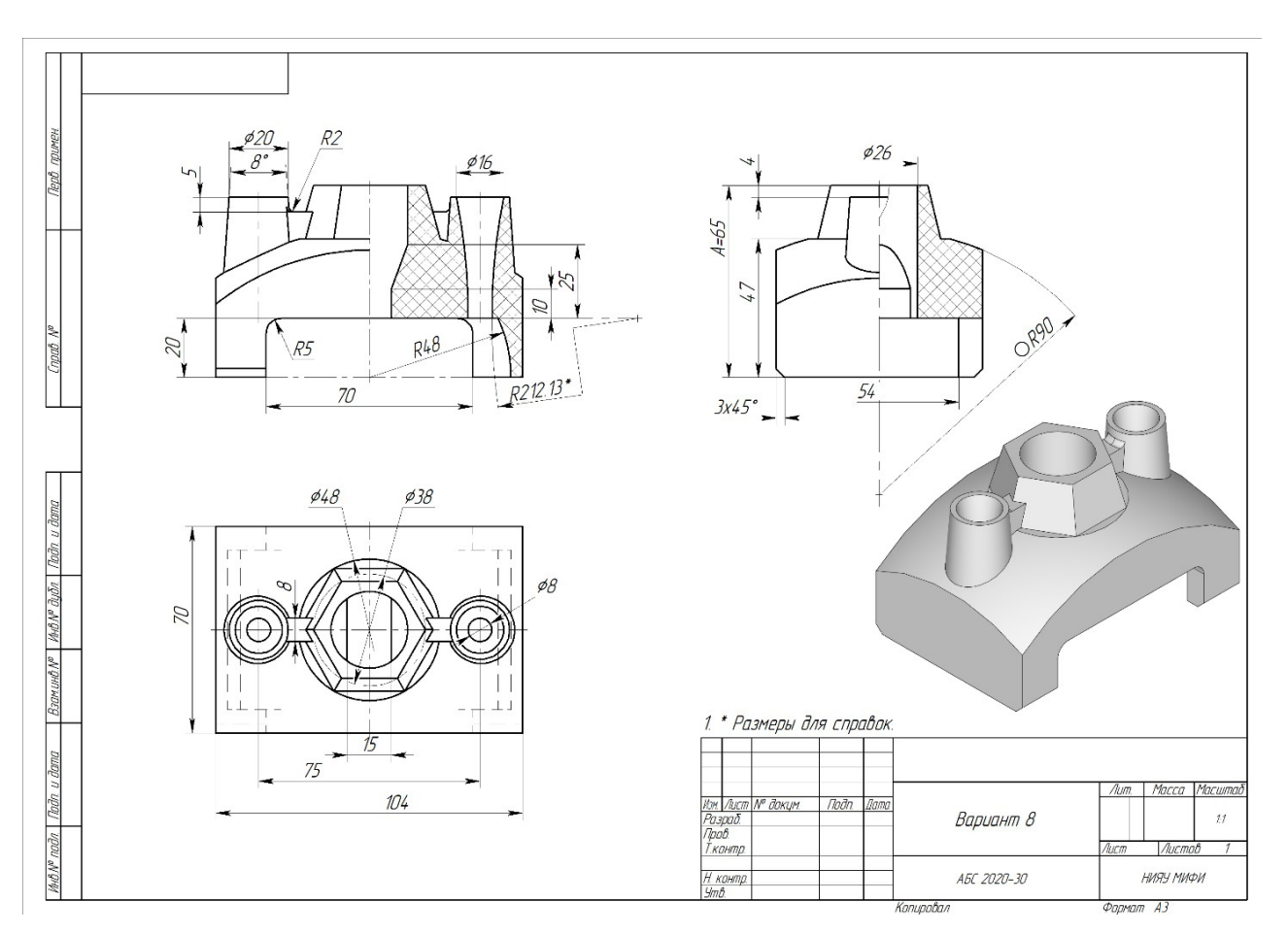

**Рисунок 1.** Конкурсное задание

# **Таблица 1.** Параметры печати

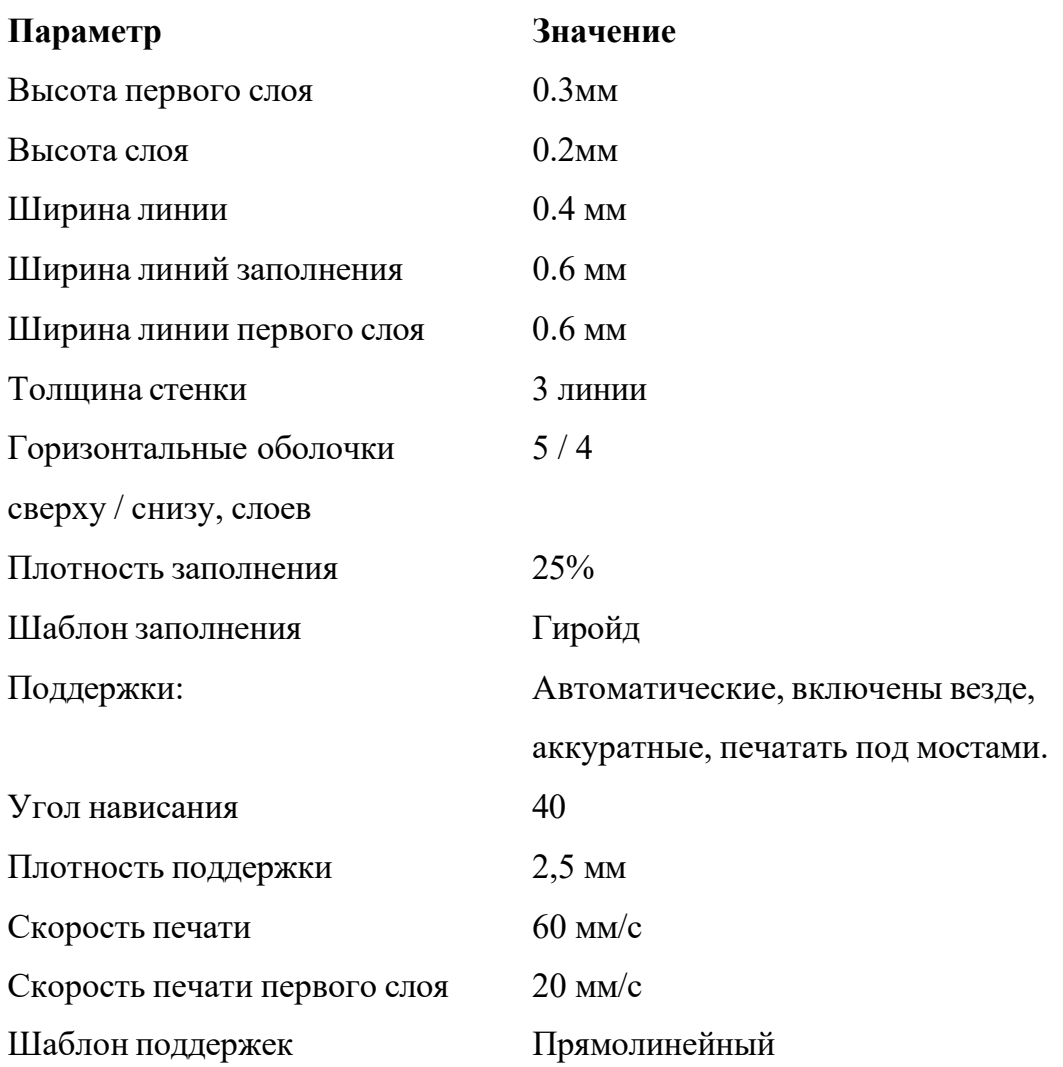

## **Ссылки на рекомендуемое программное обеспечение**

1. ПО «Компас-3D v21.Учебная версия»:

https://edu.ascon.ru/main/download/cab/

- 2. ПО «Учебная версия T-FLEX CAD»: [https://www.tflexcad.ru/download/t](http://www.tflexcad.ru/download/t-flex-cad-free/)-flex-cad-free/
- 3. ПО «PrusaSlicer»:

https:/[/www.prusa3d.com/page/prusaslicer\\_424/](http://www.prusa3d.com/page/prusaslicer_424/)